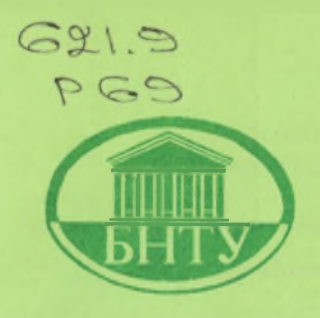

# 3818

**Министерство образования Республики Беларусь**

БЕЛОРУССКИЙ НАЦИОНАЛЬНЫЙ ТЕХНИЧЕСКИЙ УНИВЕРСИТЕТ

**Кафедра «Металлорежущие станки и инструменты»**

**С.И. Романюк А.М. Якимович**

# **ПРОГРАММИРОВАНИЕ СИСТЕМ ЧИСЛОВОГО ПРОГРАММНОГО УПРАВЛЕНИЯ «SINUMERIK 840D/810D»**

*Учебно-методическое пособие*

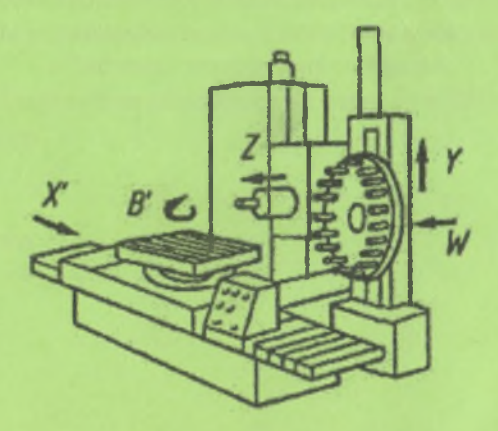

**Минск БИТУ 2010**

# Министерство образования Республики Беларусь БЕЛОРУССКИЙ НАЦИОНАЛЬНЫЙ ТЕХНИЧЕСКИЙ УНИВЕРСИТЕТ

#### Кафедра «Металлорежущие станки и инструменты»

# **С.И. Романюк А.М. Якимович**

# ПРОГРАММИРОВАНИЕ СИСТЕМ ЧИСЛОВОГО ПРОГРАММНОГО УПРАВЛЕНИЯ «SINUMERIK 840D/810D»

Учебно-методическое пособие по дисциплинам «Автоматизация инструментального производства», «Автоматическое управление процессами и системами», «Автоматизация производственных процессов», «Системы управления технологическим оборудованием», «Системы управления станков», «Технология обработки на станках с ЧПУ» для студентов машиностроительных специальностей

*Рекомендовано учебно-методическим объединением высших учебных заведений Республики Беларусь*

> Минск БНТУ 2010

#### УДК 621.9.06-529 (075.8) ББК~34.63-5я7 Р 69

#### Рецензенты: д-р техн. наук, профессор *О.Г. Девойно,* канд. техн. наук, доцент *А. М. Статкевич*

#### Романюк, С.И.

**Р 69 Программирование систем числового программного управления «SINUMERIK 840D/810D»: учебно-методическое пособие по дисциплинам «Автоматизация инструментального производства», «Автоматическое управление процессами и системами», «Автоматизация производственных процессов», «Системы управления технологическим оборудованием», «Системы управления станков», «Технология обработки на станках с ЧПУ» для студентов машиностроительных специальностей / С.И. Романюк, А.М. Якимович. - Минск: БНТУ, 2010. - 74 с.**

**ISBN 978-985-525-397-7.**

**В издании рассматриваются основы программирования систем числового программного управления «SINUMERIK 840D» и «SINUMERIK 810D» для токарных и фрезерных станков с ЧПУ. Представлено описание стандартного объема функций.**

**Пособие предназначено для студентов машиностроительных специальностей вузов. Оно может быть полезно специалистам в области подготовки управляющих программ для станков с ЧПУ.**

> УДК 621.9.06-529 (075.8) ББК 34.63-5\*7

ISBN 978-985-525-397-7 © Романюк С.И.,

Якимович А.М., 2010 ©БНТУ, 2010

Система числового программного управления (СЧПУ) SINUMERIK фирмы SIEMENS предназначена для автоматизации оборудования для различных отраслей и технологий.

SINUMERIK 810D представляет собой компактную цифровую СЧПУ среднего диапазона систем SINUMERIK Motion-Control. Она выполняет все задачи ЧПУ (числового программного управления),<br>PLC (программируемых логических контроллеров), управления PLC (программируемых логических контроллеров), приводами, коммуникации. SINUMERIK 810D может использоваться для различных технологий, но наиболее эффективно - для токарных станков, вертикальных и универсальных фрезерных станков.

СЧПУ SINUMERIK 840D представляет собой цифровую комплексную систему, предназначенную, прежде всего, для сложных задач обработки и характеризующуюся высокой динамикой точностью. С ее помощью могут быть решены любые задачи управления станками, манипуляторами и специальными<br>инструментами. SINUMERIK 840D используется в следующих инструментами. SINUMERIK 840D используется в следующих технологиях: токарная обработка, сверление, фрезерование, шлифование, лазерная обработка, вырубка, штамповка, изготовление инструмента и пресс-форм, в приложениях High-Speed-Cutting (высоко-скоростная обработка), обработка дерева и стекла, а также на автоматических линиях и агрегатных станках, в манипуляторах, в крупносерийном и единичном производстве.

В настоящем пособии рассматривается стандартный набор функций СЧПУ SINUMERIK 840D/810D и даются основные приемы программирования токарной и фрезерной обработки. Методология изучения программирования опирается на соответствующие знания в области токарной и фрезерной обработки, сверления и резьбонарезания.

Изучение рассчитано на 10-14 часов. Примерное распределение часов:

работа 1 - 2-4 часа: структура и содержание программы; геометрические основы программирования; управление подачей, шпинделем и инструментом;

работа 2 - 2-4 часа: программирование координат; программирование движений; подвод к референтной точке;

работа 3 - 2 часа: круговая интерполяция;

работа 4 - 2 часа: параметры движения по траектории;

работа 5 - 2 часа: фреймы; резьбонарезание.

3

### **РАБОТА № 1**

#### **1.1. СТРУКТУРА И СОДЕРЖАНИЕ ПРОГРАММЫ**

#### **1.1.1. Состав программы**

Программирование СЧПУ SINUMERIK осуществляется в соответствии с руководством DIN 66025.

Управляющая программа состоит из последовательности **кадров.** Каждый кадр представляет собой один шаг обработки и включает в себя все данные для выполнения единичного действия. В кадре записываются операторы в форме **слов.** Кадр может содержать комментарии. Последний кадр содержит специальное слово для конца программы: М2 или МЗО. В табл. 1.1 поясняется структура программы.

Таблица 1.1

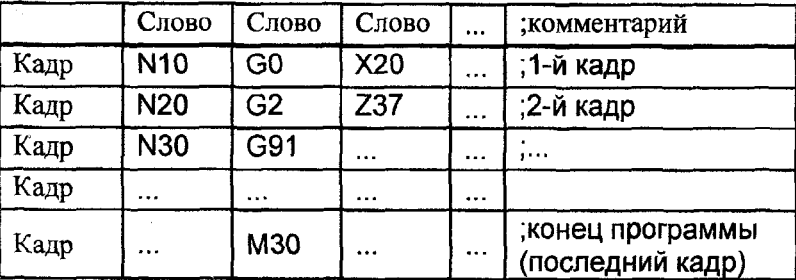

Структура управляющей программы

Различают главные и вспомогательные кадры.

В **главном кадре** должны быть указаны все слова, необходимые для запуска технологического цикла для выполнения той части программы, которая начинается с главного кадра. СЧПУ не проверяет, содержит ли главный кадр всю необходимую информацию. Главные кадры обозначают **номером главного кадра,** который состоит из символа ": "(двоеточие) и положительного целого числа (номера кадра). Например:

#### :10 **F 200S 900D 2M 3**

**Вспомогательный кадр** содержит всю необходимую информацию для осуществления соответствующей рабочей операции. Вспомогательные кадры обозначают **номером вспомогательного кадра,** который состоит из символа **"N"** и положительного целого числа (номера кадра). Например:

# N20 G1 X14 Y35 N30 X20 Y40

Номера главных и вспомогательных кадров внутри программы должны быть неповторяющимися.

Можно программировать без проставления номеров кадров.

В ходе выполнения программы отдельные кадры, по выбору программиста, могут быть пропущены. Пропускать кадры удобно при отладке программы. Чтобы кадр не был выполнен, в начале кадра (перед номером) надо поставить символ "/" (косая черта). Может быть пропущено несколько кадров подряд, но не более 8-ми.

Пример:

N10... выполняется

/N20... опускается

N30 ... выполняется.

Операторы в пропущенных кадрах не выполняются, программа продолжается на следующем кадре, не помеченном косой чертой.

Если при выполнении программы оператор должен выполнить какое-либо указание от СЧПУ, то необходимо запрограммировать так называемое **сообщение.** Сообщение создается с помощью команды MSG ("..."), которая вставляется в нужном месте программы (вместо многоточия записывается нужный текст).

#### **1.1.2. Задание имен программ**

Каждая программа имеет собственное **имя,** которое выбирается при соблюдении следующих правил: 1) первые два символа должны быть буквами или символом подчеркивания и буквой, 2) в имя могут входить буквы, цифры и символ подчеркивания, 3) буквы должны быть латинскими (не кирилличными). На экране ЧПУ показываются только первые 24 знака имени программы.

Примеры: SHAFT<sub>2</sub>

#### **1.1.3. Состав кадра**

Каждый кадр состоит из **слов.** Слово состоит из **адреса** и **цифрового значения** (рис. 1.1). Адрес состоит нескольких букв. Цифровое значение состоит из одной или нескольких цифр и может включать знак "-" ("минус") и десятичную точку. При этом знак "-" всегда ставится между буквой адреса и цифровым значением. Положительный знак "+" ("плюс") не записывается.

5

Кадр должен заканчиваться СИМВОЛОМ перевода строки, который может обозначаться  $\overline{10}$ разному, например, ¶. Этот создается символ автоматически при нажатии клавиши ВВОД при переходе на другую строку.

Чтобы сделать программу понятной, как для самого программиста, коллег так И для  $(!)$ . рекомендуется вставлять в программу комментарии, связанные по смыслу с

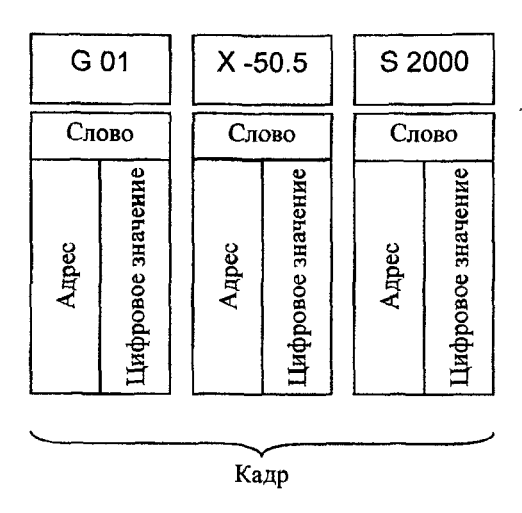

Рис. 1.1. Структура кадра и слов в кадре

содержанием программы или конкретного кадра. Комментарии стоят в конце кадра и отделяются от выполняемой части кадра точкой с запятой (";"). Комментарии сохраняются и выводятся на индикацию при выполнении программы.

Кадр может включать максимально 512 символов (включая комментарии и символ конца кадра), а в более ранних версиях программного обеспечения - 242 символа.

Слова кадре должны располагаться  $\mathbf B$  $\, {\bf B}$ определенной последовательности. Ниже приведен перечень некоторых используемых слов и рекомендуемый порядок их расположения в кадре:

N... G... X... Y... Z... F... S... T... D... M... H...

- адрес номера кадра и цифровое значение номер кадра Здесь N… (здесь и далее многоточие заменяет опущенное цифровое значение);

G... - подготовительная функция, или условие перемещения;

Х, Ү, Z, (U, V, W, P, Q, R, A, B, C)... - информация о пути (координаты);

**F...** - подача;

S... - число оборотов;

Т... - инструмент;

D... - номер коррекции инструмента;

М... - вспомогательная функция;

Н... - дополнительная функция.

В СЧПУ SINUMERIK подготовительные функции<br>наются не только алресом G, но и другими адресами. обозначаются не только адресом  $G$ , но и другими фиксированными производителем СЧПУ. Подготовительные функции разделены на 56 групп, например: а) команды, определяющие характер перемещения; б) задание единиц скорости резания и подачи; в) выбор плоскостей; г) коррекция радиуса инструмента; д) настраиваемое смещение нулевой точки; е) команды, определяющие способ задания размеров детали и способ отсчета перемещений; ж) режим управления траекторией; з) ограничение рабочего поля и т.д. В приложении 1 приведены примеры некоторых G-функций, используемых для программирования СЧПУ SINUMERIK.

Функция подачи F определяет *результирующую скорость* подачи. Единица измерения скорости подачи задается подготовительными функциями G93, G94, G95.

Главное движение S определяет значение либо скорости резания (если используется подготовительная функция G96), либо .<br>частоты вращения шпинделя (если используется G97).<br>Функция инструмента Т предназначена

Функция инструмента Т предназначена для выбора инструмента.

С помощью коррекций инструмента D задаются различные положения режущих кромок и длины инструмента. Если адрес D не указан, то работа осуществляется без коррекции инструмента.

Вспомогательные функции М определяют команды цикловой электроавтоматики станка. Изготовитель СЧПУ устанавливает фиксированное значение М-функций. В приложении 2 приведены примеры некоторых М-функций, используемых для программирования СЧПУ SINUMERIK.

Дополнительная функция Н предназначена для передачи информации на программируемый логический контроллер (PLC), чтобы запускать определенные действия переключения. Она не действует в УЧПУ, реализуется только в PLC. Значение Н-функций устанавливаются изготовителем станка.

Адреса G, М, И могут использоваться в одном кадре не более 10 раз.

Адрес может быть фиксированным или настраиваемым.

**Фиксированный адрес** использует символ, который нельзя изменить. К ним относятся, например, следующие адреса: G, Н, М, S, Т и др.

**Настраиваемым адресам** изготовитель станка (не ЧПУ!) может присвоить другой символ. К настраиваемым относятся адреса осей, параметров интерполяции, адреса размеров и другие.

Различают модальные и покадровые адреса. Адреса, сохраняющие свою значимость на протяжении программы до тех пор, пока по тому же адресу не будет запрограммировано новое значение, называются **модальными.** Адреса, которые сохраняют свою значимость только в том кадре, в котором они были запрограммированы, называются **покадровыми.**

При программировании СЧПУ с большим количеством осей и шпинделей используют **расширенные адреса.** Расширенный адрес состоит из буквенного значения (S, М и т.д.), расширения (например, номера шпинделя) и цифрового значения, присвоенного с помощью символа "=". Например:

S1=470 ;число оборотов для первого шпинделя 470 об/мин М3=5 . ростановка третьего шпинделя (т.е. команда М5 для третьего шпинделя).

Для адресов М, Н, S, Т, а также для SPOS и SPOSA, расширение может быть в виде переменной. При этом идентификатор переменных должен записываться в квадратных скобках. Например:

T[SPIND]=7 предварительный выбор инструмента для шпинделя, номер которого зафиксирован в переменной SPIND.

В качестве расширения адреса можно использовать имя оси, заключенное в квадратных скобках. Такие адреса называются адресами **с осевым расширением.** Например:

F[U]=400 специфическая подача для оси U.

#### **1.1.5. Использование подпрограмм**

Программа обработки детали может иметь сложную структуру, включающую главную программу и одну или несколько **подпрограмм,** которые в свою очередь также могут иметь подпрограммы.

Подпрограммы используются в случаях, если в процессе обработки детали необходимо выполнять какие-то действия, которые постоянно повторяются (например, нарезание одинаковых канавок). Кроме того, в СЧПУ SINUMERIK с помощью подпрограмм создаются перемещения инструмента по контуру в процессе чистовой обработки.

Подпрограмму можно вызывать не только **ИЗ** главной программы, но и из подпрограммы. Для такой вложенной структуры доступно максимум 12 программных уровней, включая главную программу. Это означает, что из главной программы может быть вызвано 11 вложенных друг в друга подпрограмм. Это относится именно к глубине вложенности.

Построение подпрограммы идентично построению главной программы. Подпрограмма должна оканчиваться командой М17, означающей возврат в точку вызова в программе. В отдельных случаях вместо М17 может использоваться конечный оператор RET. Оператор RET используется тогда, когда режим управления траекторией G64 не должен прерываться возвратом. При М17 G64 прерывается и создается точный останов (см. п.4.1.4).

Имена подпрограмм назначаются по тем же правилам, что и имена главных программ. Дополнительно в подпрограмме может быть запрограммирован заголовок с определением параметров.

# 1.1.6. Вызов подпрограммы

Подпрограмма вызывается в главной программе либо с помощью адреса L и номера подпрограммы, либо указанием имени подпрограммы. Например:

**N10 L47** или N10 KONTUR 2

Если подпрограмма должна быть выполнена последовательно несколько раз, то в кадре с вызовом подпрограммы может быть запрограммировано желаемое количество повторений подпрограммы (не более 9999). Для этого используется адрес Р. Например:

;подпрограмма MYFRAME должна N40 MYFRAME P3

быть выполнена последовательно 3

раза

Вызов подпрограммы должен быть всегда запрограммирован в отдельном кадре.

При вызове подпрограммы передавать можно значения параметров из главной программы в вызываемую. Такой вызов называется вызов с перелачей R-параметров. Например:

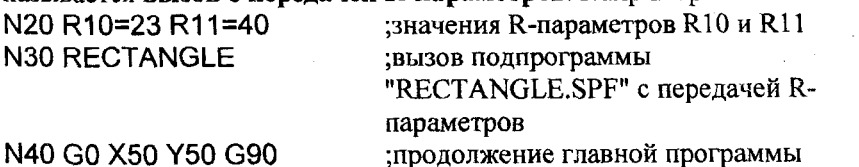

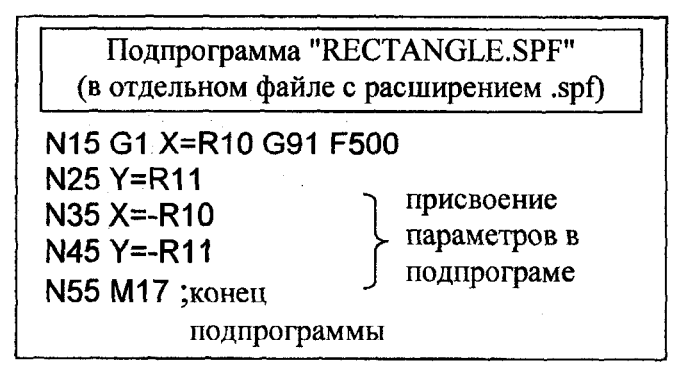

#### 1.1.7. Повторение части программы

В отличие от подпрограмм повторение части программы позволяет повторять уже написанные части программы внутри той же программы с помощью команды REPEAT. При этом посредством меток обозначаются участки программы, которые должны быть повторены. Повторить можно: 1) один кадр, обозначенный меткой, или 2) группу кадров между начальной и конечной метками или 3) группу кадров между меткой и командой повторения.

Например, повторение группы кадров между двумя метками программируется следующим образом:

N10 Begin: R10=R10+1 ; метка Begin: (обязательно с

двоеточием), начало диапазона

 $N20$   $Z=10-R10$ N30 Y=R10  $N40$  END: $Z=10$ 

; метка END: (обязательно с двоеточием), конец диапазона

N50 Z10

N60 REPEAT BEGIN END P=3 ;выполнить кадры от N10 до N40 три раза

N70 M30

Подробнее о повторении части программы см. [1, с. 372-379].

# 1.2. ГЕОМЕТРИЧЕСКИЕ ОСНОВЫ ПРОГРАММИРОВАНИЯ

### 1.2.1. Системы координат

Для выполнения расчетов геометрических перемещений, выполняемых рабочими органами в процессе обработки, используются системы координат станка, детали и инструмента.

**Система координат станка** (MKS) является главной расчетной системой, в которой определяются начальные и текущие положения рабочих органов станка. Положения рабочих органов характеризуют их **базовые точки,** которые выбираются с учетом конструктивных особенностей узлов. Например, для шпиндельного узла базовой точкой является точка пересечения торца шпинделя с осью его вращения, для суппорта токарно-револьверного станка центр поворота резцедержателя и т.д.

Система координат станка представляет собой правую прямоугольную декартову систему координат, оси которой<br>парадлельны направляющим станка. Для всех станков с ЧПУ параллельны направляющим станка. Для всех станков применяют единую систему координатных осей, рекомендованную международным стандартом ISO. Все прямолинейные перемещения рассматриваются в системе координат *X, Y, Z.* Круговые движения по отношению к каждой из координатных осей обозначаются латинскими буквами (вокруг *осяХ), В* (вокруг оси У), С (вокруг оси Z). В понятие "круговые движения" не входит вращение шпинделя, несущего инструмент.

Если программируется перемещение двух рабочих органов, то используют вторичные прямолинейные оси *U, V, W.* При наличии третьего рабочего органа применяют третичные оси *Р, Q, R.*

Координатные оси рабочих органов обозначают буквами без штриха, а оси органов, несущих заготовку, - буквами со штрихом. При этом положительное направление оси со штрихом противоположно положительному направлению оси без штриха.

Направления осей без штриха определяются по "Правилу правой руки" (рис. 1.2). Оно формулируется следующим образом: если стать перед станком и средний палец правой руки направить против направления подачи главного шпинделя, то большой палец обозначает направление *+Х,* указательный - направление  $+Y$ , средний - направление +Z

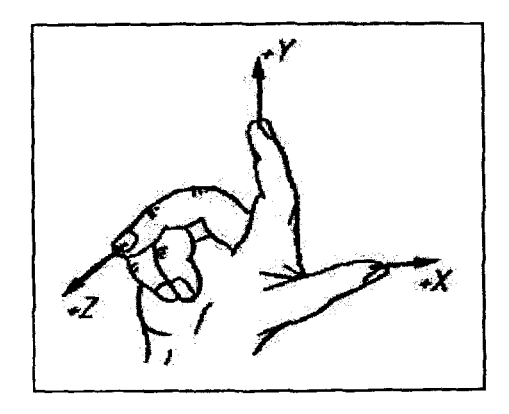

Рис. 1.2. Правило правой руки

Положение системы координат станка зависит от типа станка (см. примеры на рис. 1.3).

Обычно ось Z совпадает с осью основного шпинделя: в станках сверлильно-фрезерно-расточной группы - с осью шпинделя, вращающего инструмент, а в станках токарной группы - с осью шпинделя, вращающего заготовку. Движение по оси Z в положительном направлении должно соответствовать направлению отвода инструмента от заготовки.

Ось *X* должна располагаться предпочтительно горизонтально и параллельно поверхности крепления неподвижной заготовки (или параллельно поперечным направляющим для токарных станков). Движение по оси *X* в положительном направлении должно соответствовать отходу инструмента от оси вращения заготовки.

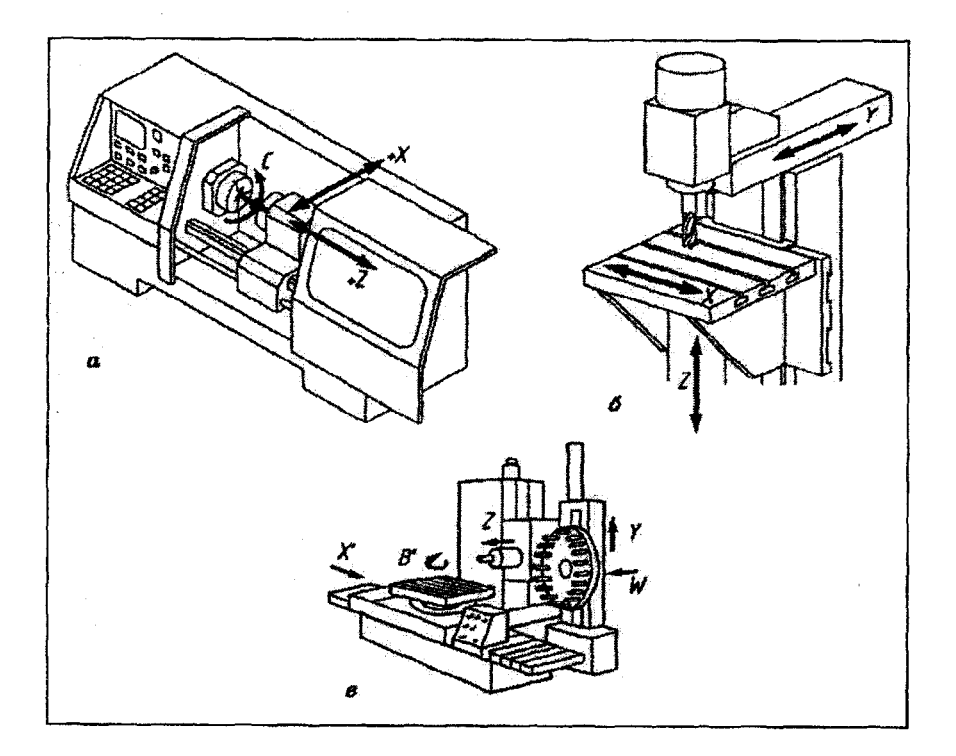

Рис. 1.3. Направления движения в станках с ЧПУ:  $a$  - токарных;  $b$  - вертикально-фрезерных;  $\epsilon$  - многоцелевых

В **системе координат детали** (WKS) описывается геометрия детали. Ее оси параллельны осям координат станка и так же направлены. Данные в программе ЧПУ относятся к системе координат детали. Она всегда является декартовой системой координат и подчинена определенной детали.

Управляющая программа описывает движение не всего инструмента, а определенной его точки, называемой **центром инструмента.** Для концевой цилиндрической фрезы центром является центр основания, для резцов - точка пересечения главной и вспомогательной режущих кромок и т.д. Чтобы центр инструмента занимал требуемое положение в пространстве необходимо задать координаты его вершины в **инструментальной системе координат** (TKS).

## **1.2.2. Характерные точки системы ЧПУ**

На рис. 1.4 приведены характерные точки, определяющие функционирование системы ЧПУ: М, W, В, R, Т и А.

Началом системы координат станка является так называемая **нулевая точка станка** (обозначается буквой М). Она выбирается в зависимости от конструкции станка. Обычно точку М совмещают с базовой точкой узла, несущего заготовку. Для токарного станка начало выбирается в точке пересечения торца шпинделя с осью его вращения, для фрезерного станка с поворотным столом - в центре поворота на зеркале стола.

Исходной точкой системы координат детали является **нулевая точка детали** (обозначается буквой W).

Инструментальная система координат привязывается к **инструментальной точке** Т, а положение самой точки Т - к нулевой точке станка М. Расположение точки Т выбирается в зависимости от типа инструментального блока. Положение центра инструмента задается относительно точки Т размерами L и Q, которые заносятся в специальную таблицу ЧПУ "Данные об инструментах".

Для обеспечения возможности выполнения перемещений необходимо после включения ЧПУ или после системных сбоев переместить рабочий орган станка в так называемую **референтную точку станка** (обозначается буквой R). Точка R определяется относительно нулевой точки станка М и предназначена для привязки системы измерения перемещений к системе координат станка. Процедура вывода рабочего органа в референтную точку называется **оцифровкой ЧПУ.** Положение точки R задается изготовителем станка. Необходимость в этой точке обусловлена тем, что  $\mathbf{B}$ большинстве случаев при выполнении оцифровки рабочему органу нельзя приблизиться к нулевой точке станка. Подвод в референтную точку программируется командой G74 (см. п.2.3).

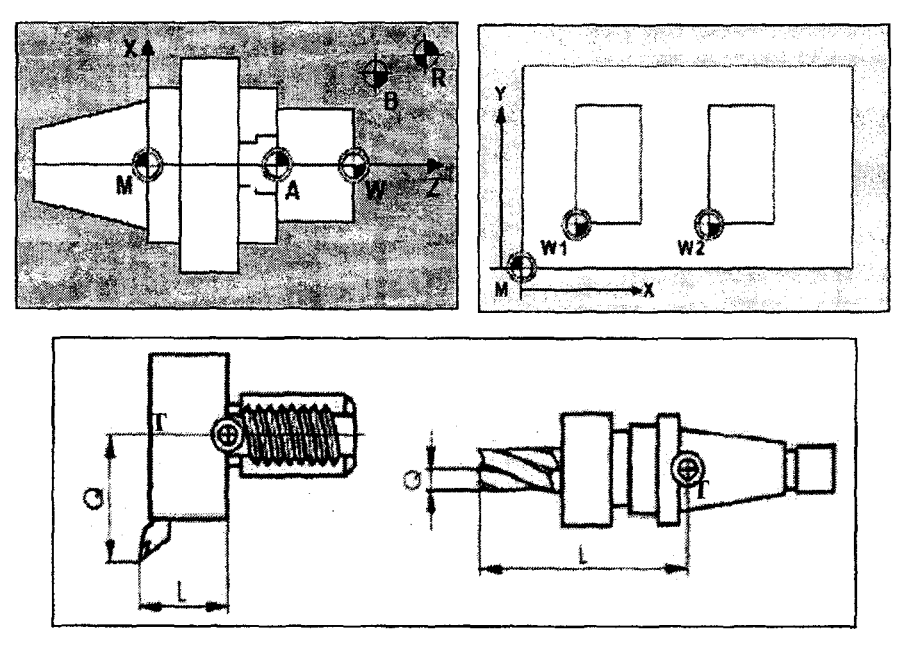

Рис. 1.4. Характерные точки, определяющие функционирование ЧПУ

Для выполнения управляющей программы задается исходная точка (обозначается буквой В), определенная относительно нулевой точки станка и используемая для начала работы по программе. Она является первой точкой для обработки детали по программе. Перед началом обработки центр инструмента должен быть совмещен с этой выбирает технолог-программист точкой. Ee положение перед составлением программы исходя из удобства отсчета размеров, размещения инструмента и заготовок и др., стремясь во избежание излишних холостых ходов приблизить инструменты к обрабатываемой детали.

Точка упора А применяется только для токарных станков и является базовой точкой патрона.

Для работы СЧПУ могут быть определены так называемые

фиксированные точки. К ним относятся точки смены инструмента, точки загрузки, точки смены паллет и т.п. Положение отдельных фиксированных точек задается в системе координат станка и вносится в область параметров ЧПУ. Подвод к фиксированной точке программируется с помощью команды **G75:**

**G75 FP=1 Х1=0 Y1=0 Z1=0** (здесь **FP=1** - установленная в параметрах станка фиксированная точка №1, например, точка смены инструмента).

## **1.2.3. Плоскости обработки**

При программировании кроме задания координат точек необходимо сообщить системе ЧПУ, в какой плоскости осуществляется обработка. Это важно с точки зрения вычисления коррекций инструмента, программирования окружностей и полярных координат. Выбрать плоскость необходимо в начале программы.

На рис. 1.5 приведены плоскости, применяемые для фрезерной и токарной обработки. Выбор той или иной плоскости осуществляется соответствующими G-командами. Плоскость *Х-Y* программируется командой **G17,** плоскость *X-Z* - командой **G18,** плоскость *Y-Z* командой G19.

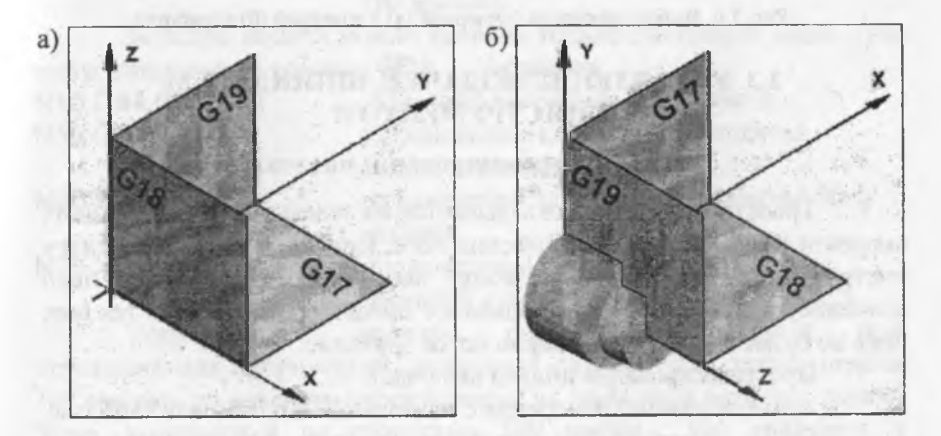

Рис. 1.5. Плоскости фрезерной (а) и токарной (б) обработки

При фрезеровании ось Z в большинстве случаев является осью инструмента, тогда плоскостью обработки (а соответственно и<br>плоскостью программирования) является плоскость X-Y (G17) плоскостью программирования) является плоскость *X-Y* (G17) (рис. 1.6, а).

Для токарной обработки в большинстве случаев ось Z является осью вращения заготовки. Все операции обтачивания программируются в плоскости *X-Z* (G18) (рис. 1.6, б). Операции сверления и фрезерования на торце программируются в плоскости *X-Y* (G17), осью инструмента является ось Z. Сверление и фрезерование на образующей цилиндра программируются в плоскости Y-Z (G19).

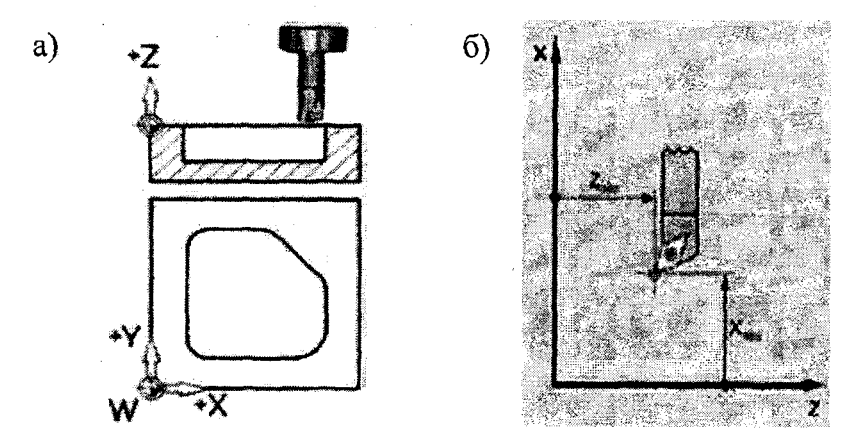

**Рис. 1.6. Выбор плоскости фрезерной (а) и токарной (б) обработки**

# **1.3. УПРАВЛЕНИЕ ПОДАЧЕЙ, ШПИНДЕЛЕМ И ИНСТРУМЕНТОМ**

# **1.3.1. Программирование подачи**

Траекторная подача складывается из отдельных составляющих скорости вдоль всех геометрических осей. Подача относится к центру инструмента. В одном кадре может быть запрограммировано одно значение подачи. Запрограммированное значение действует до тех пор, пока не будет запрограммировано новое значение.

Программирование подачи включает:

1) выбор единиц измерения с помощью G93, G94 или G95, где

G93 -обратная по времени подача 1/мин (указывает продолжительность обработки кадра);

G94 -минутная подача в мм/мин или дюймах/мин или градусах/мин;

G95 - оборотная подача в мм/оборот или дюймах/оборот относительно оборотов мастер-шпинделя;

16

2) задание величины подачи командой F..., где вместо многоточия указывается значение подачи в единицах измерения,  $B_{\text{B}}$  бранных G93, G94 или G95, например,<br>N10 G93 F2 33 трограммиро ; запрограммированный путь траектории проходится за 0,5 мин N10 **G94 F1000** ;подача со скоростью 1000 мм/мин<br>N10 **G95 F0.25** :полача со скоростью 0.25 мм/об N10 G95 F0.25 ;подача со скоростью 0,25 мм/об 3) указание (при необходимости) осей, для которых действует значение подачи, командой FGROUP (X, Y, Z, A, B и т.д.),<br>где FGROUP - подача действует для всех осей, ун - подача действует для всех осей, указанных в скобках. Например, N75 G94 ;установка единиц измерения минутной подачи; N80 **FGROUP (X, Y, A)** ;для осей X, Y, A будет действовать значение подачи, запрограммированное в кадрах 85 и 90; N85 A10 **F10** ;поворот вокруг оси X со скоростью 10 градусов/мин; N90 Х99.5 **F100** ;перемещение вдоль оси X со скоростью 100 мм/мин. Значение подачи можно задавать только для одного кадра. Для этого используется команда FB=.... Например, N10 G94 F100 ;подача со скоростью 100 мм/мин; N15 G1 X10 **перемещение вдоль оси X с подачей** заданной в кадре 10; N20 X20 FB=80 ;перемещение вдоль оси X с подачей 80 мм/мин;

N25 ХЗО :перемещение вдоль оси X с подачей, заданной в кадре 10.

Установленное значение подачи не меняется при переключениях метрический /дюймовый размер. Если задана подача 100 мм/мин, *то* даже *при* переключении на дюймовые размеры, подача будет выполняться со скоростью 100 мм/мин, т.к. действует в программе модально. И только при следующем указании будут восприниматься единицы дюймы/мм.

Более подробно программирование подачи изложено в [1, с. 232-242].

#### **1.3.2. Программирование вращения шпинделя**

Программирование вращения шпинделя включает: определение направление вращения шпинделя, задание числа оборотов шпинделя, задание постоянной скорости резания, остановку шпинделя.

Программирование выполняется следующим образом:<br>M3 или M4 направление вращения мастер-шлин направление вращения мастер-шпинделя по часовой стрелке, т.е. вправо (М3), или против

часовой стрелки, т.е. влево (М4);<br>• ваправление вращения; направление вращения; ; направление вращения шпинделя №1 по часовой стрелке, т.е. вправо (М3), или против часовой стрелки, т.е. влево (М4);

S... ;число оборотов мастер-шпинделя в оборотах/мин; ;число оборотов шпинделя №1 в оборотах/мин;

> М41 ... М45 ;выбор ступени редуктора от 1 -й до 5-й; ;остановка шпинделя.

Если в кадре присутствуют одновременно функции М3 (или М4, М5) и команды осевых перемещений, то сначала отрабатывается включение шпинделя, а затем - перемещения (это исходная установка СЧПУ). Например:<br>N10 G1 F500 X70 Y20 S270 M3

;шпиндель вращается по часовой стрелке, ускоряется до 270 м/мин, и только после этого начинается движение по координатам X и Y; N100 G0 Z150 M5 ;остановка шпинделя перед движением по оси Z.

СЧПУ SINUMERIK допускает программирование нескольких шпинделей (мастер-шпинделя и до 4-х дополнительных шпинделей). Для дополнительных шпинделей при указании направления вращения, остановки и частоты врщцения необходимо указать номер шпинделя. Например:

N10 S300 M3 S2=780 M2=4 ;мастер-шлиндель вращается по

часовой стрелке с частотой 300 об/мин, шпиндель 2 вращается против часовой стрелки с частотой 780 об/мин.

В одном кадре могут быть запрограммированы 3 значения S.

Определять, какой шпиндель является мастер-шпинделем, можно через машинные данные в области параметров станка или с помощью программных команд:

 $SETMS(n)$  - шпиндель под номером n устанавливается мастершпинделем. Ставится только в отдельном кадре;<br>**SETMS** – переключение на установленный в

**SETMS** - переключение на установленный в машинных данных мастер-шпиндель.

При обработке на *токарных* станках с ЧПУ частота вращения шпинделя устанавливается двумя способами:

- с соблюдением постоянной скорости резания;
- с соблюдением постоянной частоты вращения.

Первый способ используется при черновой и чистовой обработке и нарезании канавок, когда по ходу движения резец находится в точках, имеющих различные диаметры. При выборе режима постоянной скорости резания система ЧПУ сама рассчитывает необходимую частоту вращения шпинделя, чтобы обеспечить заданную скорость резания при изменении диаметра детали. Этот режим может быть реализован, если в системе управления применяются двигатели постоянного тока или частотно-регулируемые трехфазные двигатели. Благодаря этому режиму получается лучшее качество обработки и увеличивается стойкость резца.

Режим постоянной частоты вращения используется при сверлении и нарезании резьбы.

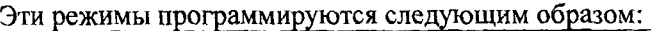

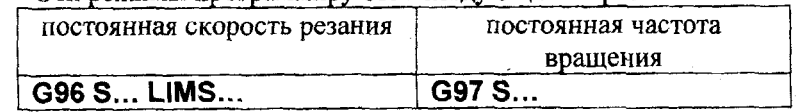

Здесь

G96 - выбор постоянной скорости резания;

- G97 выбор постоянной частоты вращения;
- S... -для G96 величина скорости резания в м/мин (всегда действует на мастер-шпиндель); для G97 - величина частоты вращения в об/мин (при G97 S может не указываться);
- LIMS...-верхнее ограничение числа оборотов при активной G96 (действует для мастер-шпинделя).

Если обрабатывается деталь с большими различиями диаметра, то рекомендуется указать ограничение числа оборотов шпинделя.

Таким образом, можно исключить недопустимо высокие обороты при обработке маленьких диаметров. Например:<br>N20 G96 S100 LIMS=3500 : скорост

скорость резания устанавливается 100 м/мин, при этом частота вращения шпинделя не должна превышать 3500 об/мин.

Дискретность значений скорости резания S устанавливается через машинные данные в области параметров СЧПУ. Программируемый диапазон для скорости резания может составлять 0.1 мм/мин...999999.9 м/мин.

При включенной G96 автоматически включается G95 (оборотная подача, мм/оборот).

Если при установке постоянной частоты опускается S, то будет действовать число оборотов, численно равное скорости резания, установленное в G96.

Более подробно программирование главного движения изложено в [1, с.266-273].

# **1.3.3. Позиционирование шпинделя**

Шпиндели могут поворачиваться на определенные угловые позиции. Необходимость в этом возникает, например, при сверлении нескольких торцовых отверстий, не совпадающих с осью цилиндрической детали, при фрезеровании различных пазов на образующей цилиндрической заготовки и т.д.

Программирование позиционирования шпинделя выполняется с помощью следующих команд:

SPOS=... или SPOS[n]=...- позиционирование мастершпинделя или шпинделя с номером п, включение последующего кадра только после окончания поворота. Вместо многоточия указывается позиция шпинделя в градусах;

М19 или М[п]=19 - тоже, что и предыдущие команды, только для ранних версий программного обеспечения;

 $SPOSA = \ldots$  или  $SPOSA[n] = \ldots -$  позиционирование мастершпинделя или шпинделя с номером п; включение последующего кадра, даже если поворот не окончен;

М70 или Mn=70 - переключение мастер-шпинделя или шпинделя с номером п в осевой режим. Переход к определенной позиции не осуществляется. Следующий кадр включается сразу после переключения по М70;

 $FINEA = \ldots$  или  $FINEA[n] = \ldots -$  окончание позиционирования при достижении "Точного останова - точного";

COARSEA=... или COARSEA[n]=... - окончание позиционирования при достижении "Точного останова - грубого";

WAITS или WAITS $(n,m)$  – ожидание окончания поворота мастер-шпинделя или шпинделей с указанными номерами (программмирование в отдельном кадре).

При программировании с SPOS (М19) следующий кадр включается только после того, как все команды, запрограммированные в кадре с SPOS (М19), достигли своего критерия конца кадра (например, все оси достигли конечной точки) и шпиндель достиг запрограммированной позиции.<br>Позиционирование с **SPOSA** не

Позиционирование с SPOSA не влияет на включение следующего кадра или ход программы. Позиционирование может осуществляться параллельно с выполнением последующих NC-кадров. Смена кадра происходит после достижения всеми запрограммированными в кадре функциями (кроме шпинделя) их критерия конца кадра. Позиционирование шпинделя при этом может растягиваться на несколько кадров.

Позиция шпинделя указывается в градусах (рис. 1.7). Для этого можно использовать следующие явные параметры:

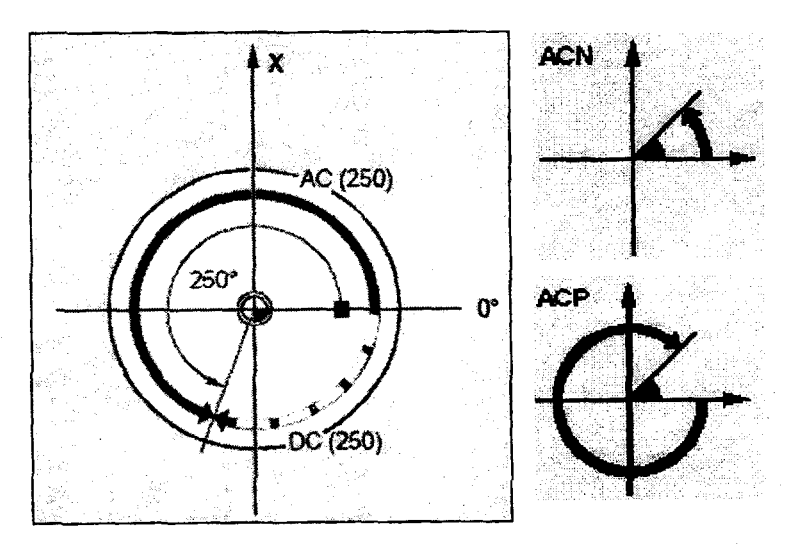

**Рис. 1.7. Позиционирование шпинделя**

 $AC(...)$  - абсолютное указание угла поворота, т.е. относительно положительного направления оси *X;*

 $IC(...)$  - инкрементное указание угла поворота, т.е. относительно предыдущей достигнутой позиции;

 $DC(...)$  – подвод по прямому пути к абсолютному значению;

ACN(...) - абсолютное указание размера, подвод в отрицательном направлении (против ч.с.);<br>**ACP(...)** – абсолютное иказание

АСР(...) - абсолютное указание размера, подвод в положительном направлении (по ч.с.).

Например:

N10 SPOS[2]=ACP(HO) ;чтобы оказаться в абсолютной координате 110°, шпиндель №2 поворачивается на 250° по часовой стрелке.

Если перемещение указано без параметров (указан только угол позиционирования), то СЧПУ будет воспринимать значение, как при параметре DC.

С помощью WAITS в программе может быть обозначено место, на котором осуществляется ожидание достижения позиции одним или несколькими шпинделями, запрограммированными с SPOSA в более раннем NC-кадре. Например:<br>N10 SPOSA[2]=180 SPOSA[3]=0 :шпинде

;шпиндель 2 позиционируется на 180° по прямому пути, шпиндель

3 позиционируется на 0;

N20...N40 ;кадры с 20-го по 40-ой выполняются, пока осуществляется позиционирование шпинделей по кадру 10;

N50 WAITS(2,3) ;ожидание в кадре осуществляется до тех пор, пока шпиндели 2 и 3 не достигнут позиций, указанных в кадре 10.

При позиционировании из состояния остановки (М5) запрограммированный поворот осуществляется точно из состояния остановки на указанный угол.

При включенных М3 или М4 шпиндель останавливается на запрограммированном значении позиционирования. Параметры DC и АС идентичны, т.е. в обоих случаях вращение осуществляется до указанной позиции по часовой стрелке (если выбрано М3) или против часовой стрелки (при М4).

При изменении направления поворота шпиндель затормаживается, а затем ускоряется в противоположном направлении к требуемой позиции.

22

Скорость позиционирования зафиксирована в машинных параметрах СЧПУ.

подробно программирование Более позиционирования шпинделя изложено в [1, с. 244-253].

# 1.3.4. Вызов инструмента

программу необходимо вводить  $\mathbf{B}$ вызов инструмента, требуемого для текущей операции обработки. Вызов осуществляется следующими командами:

> - выбор инструмента; **T...**

- вызов коррекции инструмента; **D.**,

- смена инструмента; после этого активен инструмент M6. Т... с коррекцией D...

В параметрах станка определяется, каким образом инициализируется смена инструмента: как только инструмент выбран командой Т... либо командой Т... в комбинации с дополнительной командой М6.

Применяются обычно следующие способы:

1. Револьверная головка. Смена инструмента осуществляется сразу по команде Т.... Команда М6 не программируется.

2. Инструментальный магазин. Команда Т... предварительно выбирает инструмент, т.е. позиционирует магазин в позицию смены инструмента. Фактическая смена инструмента начинается после команды М6. Только потом необходимо выполнить применение новых коррекций инструмента.

Коррекции инструмента D... включают геометрические размеры инструмента (длину, радиус, геометрию, износ), тип<br>инструмента, положение вершины резца (только для резцов). Их<br>значения обычно сохраняются в специальной таблице коррекций, в которой инструменту Т присваиваются необходимые коррекции D.

# ЗАДАЧИ ПО РАБОТЕ 1

1.1. Какие из названий программ написаны с ошибками:

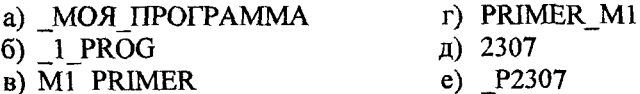

1.2. Произвольная деталь закреплена на столе станка. изображенного на рис. 1.3, в. Укажите, в каких плоскостях можно вести обработку детали без ее переустановки. Как программировать эти плоскости?

1.3. Запрограммируйте значения оборотной подачи 0,15; 0,2; 1,6; 2,1 мм/об. Режим подачи не известен и его надо задать.

1.4. Запрограммируйте значения минутной подачи 100; 150; 200; 250 мм/мин. Режим подачи не известен и его надо задать.

1.5. Запрограммируйте вращение мастер-шпинделя по часовой стрелке с частотой 560 об/мин, шпинделя №2 против часовой стрелки 200 об/мин, шпинделя №3 по часовой стрелке 380 об/мин.

1.6. Запрограммируйте вращение мастер-шпинделя против часовой стрелки с соблюдением постоянной скорости резания 180 м/мин. Затем установите шпиндель №2 мастер-шпинделем и задайте ему скорость резания 110 м/мин. Максимальная частота вращения шпинделей не должна превышать 3000 об/мин.

1.7. Для детали, изображенной на рис. 1.8, должны быть изготовлены четыре поперечных отверстия под углом 90° друг к другу. Деталь установлена в мастер-шпинделе. Запишите последовательность кадров, определяющих последовательное позиционирование шпинделя для обработки четырех отверстий. Используйте для этого команду SPOS. Примените для 1-го отверстия прямое указание позиции, для 2-го - инкрементное, для 3-го - абсолютное, для 4-го - инкрементное.

1.8. Для детали, изображенной на рис. 1.8, задайте поворот в 0 с указанием подвода по прямому пути и с возможностью включения на отработку следующего кадра. В следующем кадре задайте ускоренный

подвод сверла (функция GO) к цилиндрической поверхности так, чтобы сверло не дошло до поверхности на 2 мм (условия: диаметр поверхности, на которой сверлятся поперечные отверстия, составляет 56 мм; отверстие расположено на 50 мм левее оси X; ноль детали на правом торце). После подвода сверла задайте ожидание окончания поворота шпинделя в 0. Рис. 1.8. Токарная деталь с четырьмя

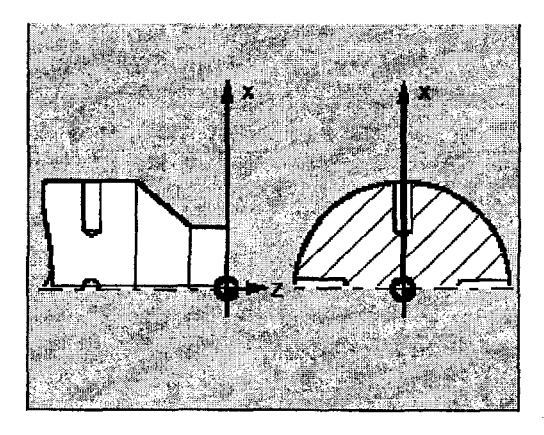

поперечными отверстиями

## **РАБОТА № 2**

#### **2.1. ПРОГРАММИРОВАНИЕ КООРДИНАТ**

#### **2.1.1. Общие указания**

Перед началом процесса обработки необходимо выбрать точку смены инструмента *{исходную точку,* ИТ) и расположить в ней инструмент. Исходная точка выбирается из расчета максимально близкого расположения к детали, при котором отсутствуют повреждения инструмента или детали.

Программируются элементарные участки траектории: прямые линии и дуги окружностей (рис. 2.1). Спираль получается комбинированием этих двух элементов. Последовательно выполняя элементарные траектории создается контур детали.

Программируется всегда конечная точка элементарного участка. Она в свою очередь является стартовой для следующего перемещения.

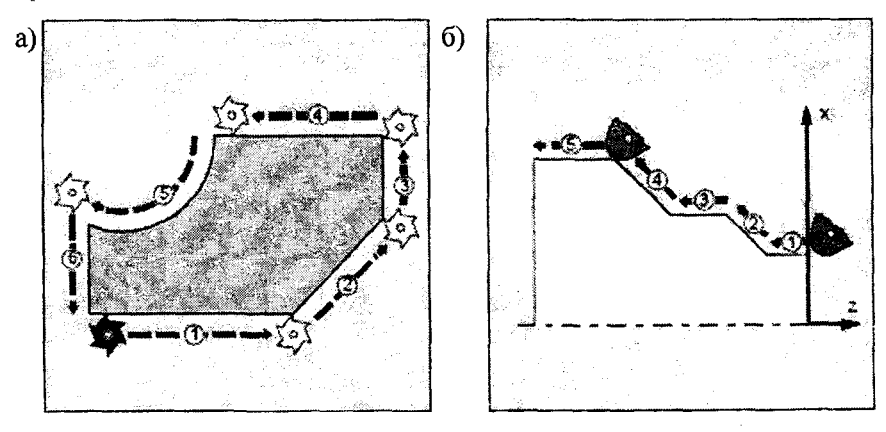

Рис. 2.1. Элементарные участки контура детали при фрезеровании (а) и точении (б)

Движения инструмента выполняются на ускоренном ходу или на рабочей подаче. Ускоренный ход осуществляется всегда по прямой линии и программируется с помощью подготовительной функции GO.

Движение с рабочей подачей может выполняться по прямой линии, по дуге окружности, по винтовой линии или по другой траектории. Движение по прямой линии принято называть линейной интерполяцией. Оно программируется с помощью подготовительной функции G1. Движение по дуге окружности называется круговой интерполяцией и программируется функцией G2 (при движении по часовой стрелке) или G3 (при движении против часовой стрелки). Подробнее программирование указанных функций рассматривается ниже.

В СЧПУ Sinumerik размеры можно задавать в метрической и дюймовой системах. При использовании команды G70 (G700) все последующие размеры система будет воспринимать как дюймовые. Метрические размеры задаются командой G71 (G710). Команды действуют модально. По умолчанию работает команда G71. G700 и G710 распространяются и на единицы измерения подачи.

Число осевых перемещений, заданных в одном кадре, может быть максимум 8 (в зависимости от конфигурации СЧПУ). К осевым перемещениям относятся оси траектории, позиционирования и режим осцилляции шпинделя.

# **2.1.2. Определение координат опорных точек траектории**

Траектория движения инструмента формируется из геометрических элементов (отрезки прямых, дуги окружностей, другие кривые второго и высших порядков), которые соединяются пересечением или касанием. Точки сопряжения участков являются опорными точками.

*Опорная точка* - это точка траектории, в которой происходит изменение либо закона, описывающего линию перемещения, либо условий протекания технологического процесса (например, изменение подачи).

Каждая опорная точка должна быть определена координатами в выбранной системе координат детали. Координаты задаются абсолютным способом и инкрементным (т.е. относительным).

При *абсолютном* способе значение координаты определяется относительно выбранной нулевой точки детали (W).

При *инкрементном* способе значение координаты определяется относительно предыдущей опорной точки (достигнутой позиции), т.е. указывается приращение (инкремент) по соответствующей координате.

Выбор способа программирования координат опорных точек зависит от способа задания размеров на чертеже детали. В принципе любой размер можно запрограммировать как абсолютно, так и инкрементно. Однако программисту следует учитывать, как задан размер на чертеже. Если размер задан относительно нулевой точки

детали, то его лучше запрограммировать абсолютно. Если размер задан<br>относительно предыдущего размера, то лучше использовать относительно предыдущего размера, то лучше использовать инкрементный способ. Соблюдая это правило, программист не выполняет дополнительных арифметических расчетов, что снижает вероятность внесения ошибок в управляющую программу.

На рис. 2.2 приведены различные способы задания размеров участков ступенчатого вала. Для левого рисунка координату Z точек Р1 ... Р4 следует задавать абсолютно. Для правого рисунка координату Z точек Р2 ... Р4 следует задавать инкрементно.

Указание в программе координаты опорной точки означает указание на точку в рабочем пространстве станка, к которой должен двигаться инструмент.

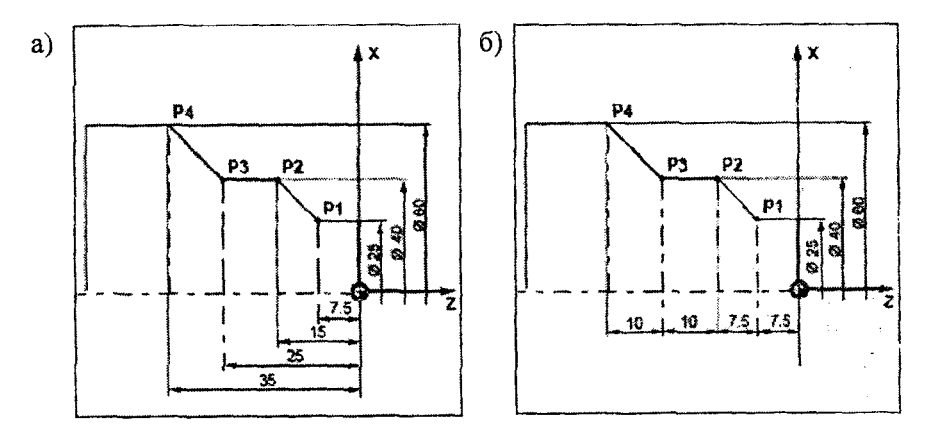

**Рис. 2.2. Способы задания размеров**

#### **2.1.3. Абсолютное и инкрементное задание координат**

Рассмотрим технику программирования обоих способов задания координат: абсолютного и инкрементного.

Ввод абсолютного значения координат осуществляется следующими командами:

G90 (действует в программе модально) или

Х=АС(...) Y=AC(...) Z=AC(...) (действуют только в одном кадре).

Ввод инкрементного размера:

G91 (действует модально) или

27

 $X=IC(...)$   $Y=IC(...)$   $Z=IC(...)$  (действуют только в одном кадре).

На рис. 2.3 приведены траектории перемещения е различным способом задания координат конечной точки траектории и способы программирования. На рис. 2.3, а координата конечной точки задана абсолютно, на рис. 2.3, б - инкрементно, на рис. 2.3, в - смешанно.

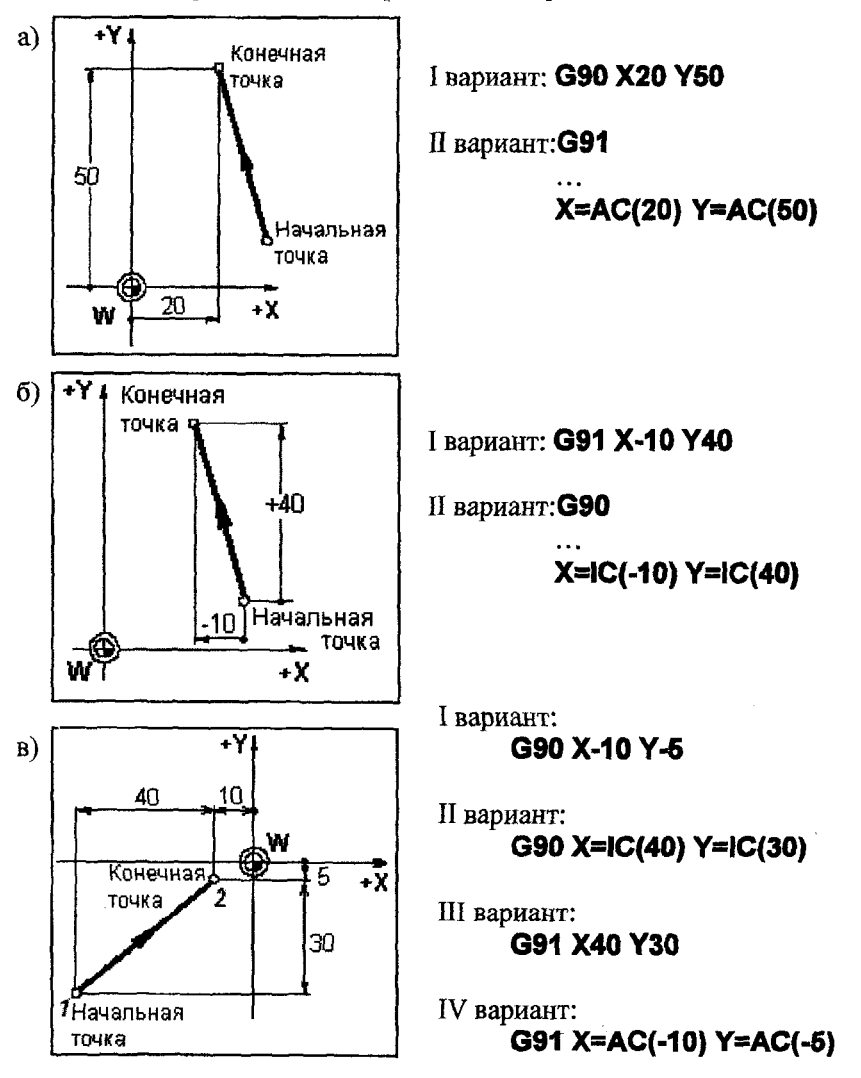

Рис. 2.3. Задание координат конечной точки перемещения

#### **2.1.4. Задание полярных и цилиндрических координат**

Для определения координат опорных точек кроме декартовых координат могут использоваться полярные и цилиндрические координаты.

**Полярные координаты** используются, если на чертеже детали размеры задаются в обозначениях углов и радиусов (рис. 2.4, а).

Программирование в полярных координатах осуществляется в следующей последовательности: 1) сначала необходимо задать полюс полярной координаты, 2) затем программируется перемещение по полярной координате.

1. Полюс задается следующим образом:

- G110 (или G111 или G112) X... Y... Z... или
- G110 (или G111 или G112) X=IC(...) Y IC(...) Z 1С(...) или

G110 (или G111 или G112) АР=... RP=... или

G110(илиG111 mniG112) AP=IC(...)RP=...

- Здесь G110 указание полюса инкрементно по отношению к последней достигнутой позиции инструмента;
- G111 указание полюса относительно нуля детали;
- G112 -указание полюса инкрементно по отношению к последнему действующему полюсу;
- АР=... полярный угол относительно горизонтальной оси рабочей<br>плоскости, направленной вправо (против часовой плоскости, направленной вправо (против часовой стрелки); диапазон значений ±0...360;
- АР=Ю(...) -полярный угол, заданный инкрементно относительно последнего значения полярного угла;

RP=... - полярный радиус в мм или дюймах.

На рис. 2.4, б поясняется использование команд G110, G111, G112. Полюс 1 задан относительно нуля детали (команда G111). Положение полюса 2 определяется относительно последней достигнутой позиции инструмента (команда G110). Полюс 3 задается относительно последнего действующего полюса (полюса 2) (команда G112).

Все три команды для указания полюса должны программироваться в отдельных кадрах. Если полюс не указан, СЧПУ в качестве полюса применяет нулевую точку действующей системы координат детали.

Задание полярного угла при абсолютном вводе относится к горизонтальной оси рабочей плоскости (например, ось X при G17). Положительное направление вращения идет против часовой стрелки. Если ввод является инкрементным (АР=1С...), применяется последний запрограммированный угол как исходный. Полярный угол сохраняется, пока не будет определен новый полюс или не будет изменена рабочая плоскость.

Полярный радиус определяется в мм или дюймах в абсолютных положительных значениях. RP сохраняется модально, до ввода нового значения.

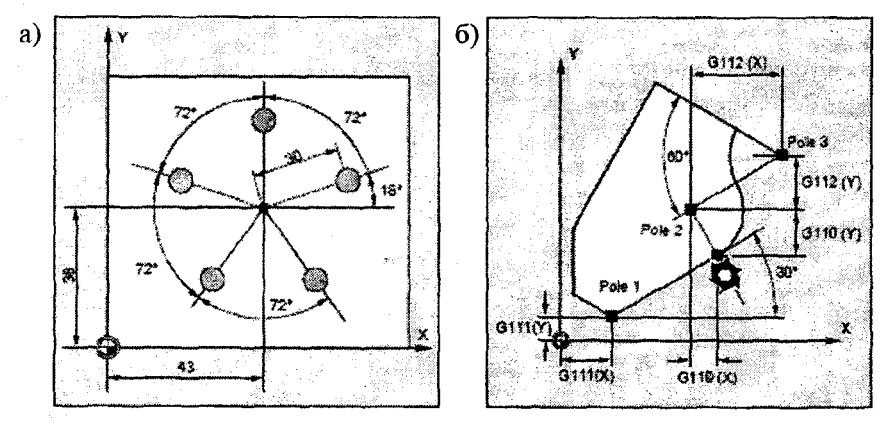

**Рис. 2.4. Программирование полярных координат**

2. Команды движения по полярным координатам задаются следующим образом:

- GO АР=... (или AP=IC(...)) RP=... ; ускоренный подвод по прямой линии к точке, заданной абсолютным или инкрементным полярным углом и полярным радиусом;
- G1 АР=... (или AP=IC(...)) RP=... ; подвод по прямой линии на рабочей подаче к точке, заданной абсолютным или инкрементным полярным углом и полярным радиусом;
- G2 АР= $\ldots$  (или АР=IC( $\ldots$ )) RP= $\ldots$  ; подвод по окружности по часовой стрелке на рабочей подаче к точке, заданной абсолютным или инкрементным полярным углом и полярным радиусом;
- $G3$  АР=... (или АР=IC(...)) RP=... ; подвод по окружности по часовой стрелке на рабочей подаче к точке, заданной абсолютным или инкрементным полярным углом и полярным радиусом.

Пример программирования положения отверстий, изображенных на рис. 2.4, а, с использованием полярных координат показан ниже:<br>N10 G17 G54 :рабочая плоскость X/Y, смещение системы координат к нулю детали (см. п.п.5.1.2) N20 G111 X43 Y38 :определение полюса относительно нуля детали N30 GO AP=18 RP=30 Z5 ; ускоренный подвод к исходной точке (см. п.п.2.1.5), позиция которой задана в цилиндрических координатах (см. ниже) N40 DRILL ;вызов подпрограммы сверления отверстия N50 G90 AP=IC(72) (II вариант: AP=90) ;подвод к следующей позиции на быстром ходу (задан модально в кадре N30, полярный угол в абсолютных или инкрементных размерах, полярный радиус из кадра N30 сохраняется модально и его не надо определять N60 DRILL ; вызов подпрограммы сверления отверстия N70 АР=1С(72)

N80 DRILL N90 АР=1С(72) N100 DRILL N110 АР=1С(72) N120 DRILL<br>N130 G0 X300 Y200 Z100 M30 ; ускоренный возврат к исходной точке, конец программы

Цилиндрические координаты являются расширением полярных координат на третью геометрическую ось, расположенную перпендикулярно рабочей плоскости, в которой указываются две полярные координаты. Третья координата определяется в декартовой системе координат. Это позволяет запрограммировать пространственные размеры. Например:<br>G17 G0 AP... RP... Z... ;выбор р

;выбор рабочей плоскости X/Y (G17), движение на ускоренном ходу (G0), полярные угол и радиус (АР... RP...), координата в перпендикулярной плоскости (Z...)

#### 2.1.5. Указание диаметра и радиуса при токарной обработке

В случае токарной обработки чертежные размеры по оси Х задаются как диаметрально, так и радиусом. Для того, что бы программист мог не пересчитывать размеры, в CHTIV SINUMERIK имеются специальные команды. интерпретирующие введенные значения либо как диаметральные, либо как радиусные. В табл. 4.1 приведены эти команды и выполняемые ими действия.

Таблица 4.1

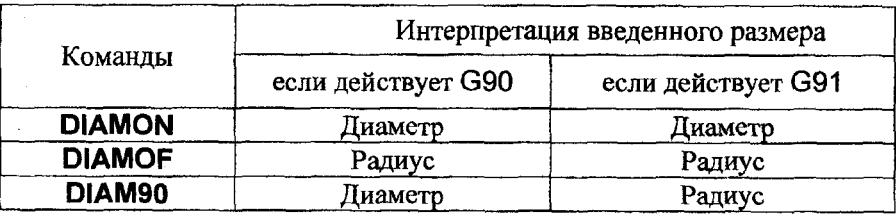

Программирование диаметра и радиуса при точении

Одну из команд (DIAMON или DIAMOF) изготовитель станка устанавливает в СЧПУ по умолчанию. Чаще всего по умолчанию устанавливается DIAMOF.

При использовании команды DIAM90 абсолютное задание размеров аналогично абсолютному заданию размеров по команде DIAMON, a инкрементные размеры аналогичны инкрементным размерам по команде DIAMOF.

Ha рис. 2.5 приведены варианты программирования перемещения от точки 2 к точке 3 при абсолютном и инкрементном задании размеров.

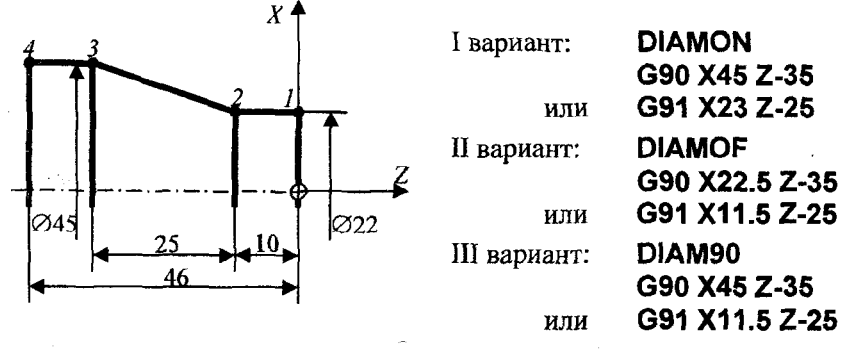

Рис. 2.5. Программирование перемещения на участке 2-3 с использованием команд DIAMON, DIAMOF и DIAM90

# **2.2. ПРОГРАММИРОВАНИЕ ДВИЖЕНИЙ**

#### **2.2.1. Программирование движения ускоренным ходом**

Движения ускоренным ходом используются для быстрого подвода инструмента к детали или отвода от нее, для позиционирования инструмента, для подвода к точке смены инструмента и т.д,. Эту функцию нельзя использовать, когда предполагается контакт инструмента и детали.

Движение ускоренным ходом программируется следующим образом:

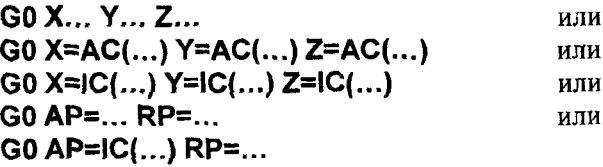

Здесь

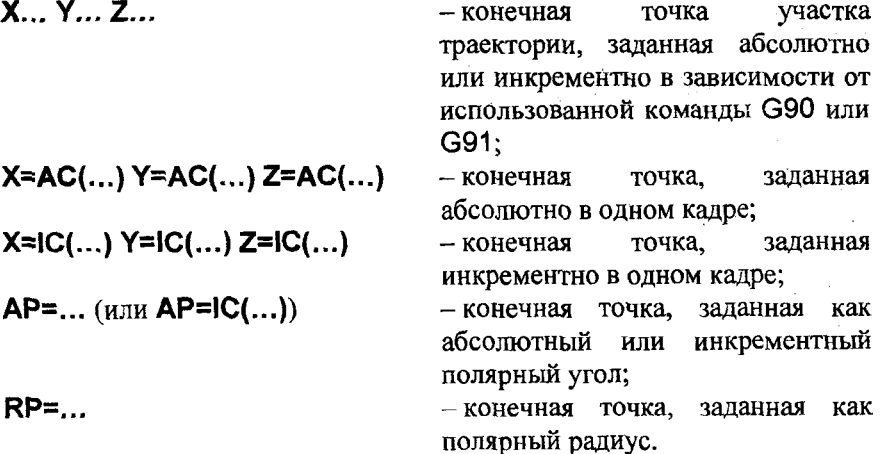

GO действует модально.

Перемещения инструмента, запрограммированные с GO, выполняются с максимально высокой скоростью (быстрое перемещение).

Скорость быстрого перемещения определяется отдельно в области параметров УЧГТУ. Если быстрое движение выполняется вдоль нескольких осей, скорость быстрого хода определяется осью, вдоль которой проходит большая часть траектории.

Линейной интерполяцией принято называть движение инструмента по прямой линии. Движение может быть параллельно оси, наклонно к одной или трем осям одновременно.<br>Программируется линейная интерполяция

Программируется линейная интерполяция аналогично ускоренному движению, но с использованием функции G1, например:

G1 Х... Ү... Z... F... или

G1 X=AC(...) Y=AC(...) Z=AC(...) или

G1 X=IC(...) Y=IC(...) Z=IC(...) или

G1 АР=... RP=... F...

Здесь Х... Ү... Z... - конечная точка участка траектории, заданная абсолютно или инкрементно в зависимости от использованной команды G90 или G91;

- **F...** скорость подачи при линейной интерполяции (может<br>отсутствовать в калре с G1, тогда действует подача, отсутствовать в кадре с G1, тогда действует установленная ранее в программе);
- $AP = ... (h)$ или  $AP = IC(...)$  конечная точка, заданная как абсолютный или инкрементный полярный угол;

RP=... - конечная точка, заданная как полярный радиус. G1 действует модально.

Перемещения инструмента выполняется с подачей F, запрограммированной в кадре с G1 или в отдельном кадре. С помощью FGROUP можно определить группы осей, к которым применяется траекторная подача F.

Для обработки необходимо указать скорость шпинделя S и направление вращения шпинделя МЗ/М4.

Пример программирования:

G1 G94 Х100 Y20 Z30 А40 F100 ;движение по прямой линии к конечной точке, заданной координатами X, Y, Z, осуществляется с подачей 100 мм/мин, круговая ось А перемещается в качестве синхронной оси так, что все четыре движения заканчиваются одновременно.

Пример обработки прямолинейного паза с использованием G0 и G1 показан на рис. 2.6. Инструмент перемещается от исходной точки к стартовой позиции на ускоренном ходу. Затем на рабочей подаче врезается на заданную глубину, перемещается, формируя паз, и отходит от заготовки. И, наконец, на ускоренном ходу возвращается в исходную позицию. В направлении Z подача на врезание отсутствует.

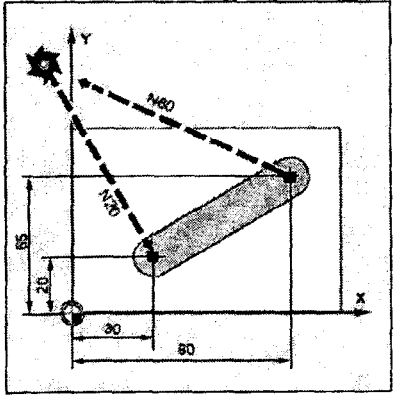

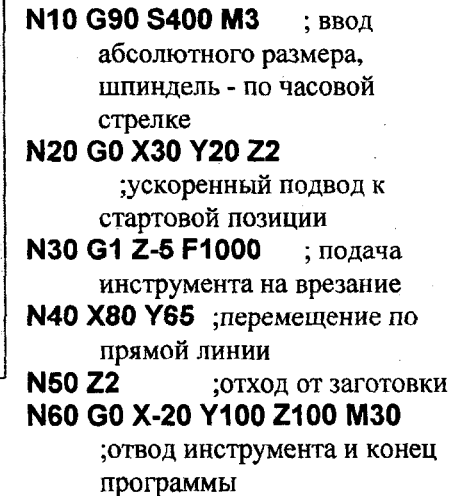

**Рис. 2.6. Пример обработки прямолинейного паза**

#### *2.23.* **Программирование фасок и закруглений**

Линии контура детали могут заканчиваться дополнительными элементами:

- фасками (прямыми линиями, расположенными под углом к линии контура и являющимися основание равнобедренного треугольника, стороны которого являются продолжение двух линий контура) (рис. 2.7, а);
- закруглениями (дугами окружности, соединяющими две линии контура так, что угол дуги делится пополам линией, проведенной из центра дуги в точку пересечения продленных линий контура) (рис. 2.7, б).

В УЧГТУ Sinumerik фаски и закругления не программируются как самостоятельные линии траектории. Они задаются как окончание участка траектории. Для этого в кадре, задающем линию, используются следующие команды:

- **CHR=...**  снятие фаски на конце линии. Значение равно ширине фаски в направлении движения (единица измерения согласно G70/G71);
- **CHF=...**  снятие фаски на конце линии. Значение равно длине фаски (единица измерения согласно G70/G71);
- **RND=...**  закругление на конце линии. Значение равно радиусу закругления (единица измерения согласно **G70/G71);**
- **RNDM=...**  модальное закругление на конце линии (закругление с одним и тем же радиусом нескольких следующих друг<br>за идругом инний). Значение 0 соответствует за другом линий). Значение 0 соответствует выключению модального закругления;
- **FRC=...**  значение подачи, действующее в одном кадре, при формировании фаски или закругления. Значение равно подаче в мм/мин **(G94)** или мм/об **(G95);**
- **FRCM=...**  модальное значение подачи при формировании фаски или закругления. Значение 0 соответствует<br>отключению FRCM и переход на полачу. отключению **FRCM** и переход на подачу, запрограммированную в F.

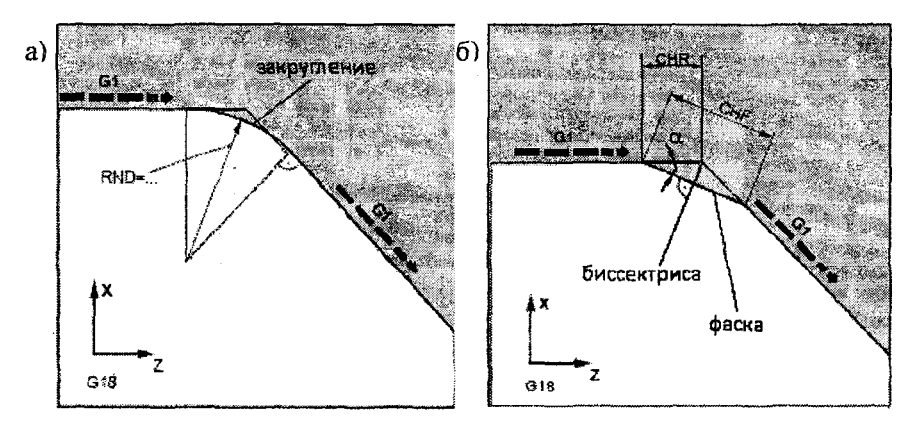

Рис. 2.7. Пояснение программирования фаски (а) и закругления (б)

Пример программирования фаски размером 2x45°:

**G1 X... Z... F... CHR=2**

Пример программирования фаски размером 3,3 мм с произвольным углом наклона а:

#### $G1$  X... Z... F... **CHF=3.3 \* 2cos**  $\alpha$

Пример программирования закругления радиусом 5 мм: **G1 X... Z... F... RND=5**

### 2.3. **ПОДВОД К РЕФЕРЕНТНОЙ ТОЧКЕ**

При использовании на станке инкрементной системы измерения перемещений все оси до начала обработки должны подойти к своей референтной точке (см. п. 1.2.2). Только после этого

перемещения могут быть отработаны корректно.

Подвод к референтной точке можно выполнить<br>едственно в программе с помощью команды G74 непосредственно в программе с помощью команды G74 (программируется в отдельном кадре):

### **G74 Х1=0 Y1=0 Z1=0 А 1=0 ...**

Здесь **G74** - подвод к референтной точке<br>**X1=0 Y1=0** ... - - специальный алрес оси стан **Х1=0 Y1=0** ... -специальный адрес оси станка **Х1, Y1** ..., которая перемещается в референтную точку.

Скорость, при которой оси плавно перемещаются в референтную точку, определяется в параметрах станка и не может быть запрограммирована. Направление перемещения СЧПУ определяет автоматически.

### **ЗАДАЧИ ПО РАБОТЕ 2**

2.1. Задайте положения полюсов Polel, Ро1е2, РоІеЗ в соответствии с размерами, заданными на рис. 2.8.

2.2. Составьте программму фрезерования паза переменной глубины, показанного на рис. 2.9, а. Задайте плоскость обработки, правое вращение шпинделя (300 об/мин), подход к стартовой точке (в левом нижнем углу), врезание на заданную глубину, нарезание паза с учетом изменения глубины и отвод от конечной

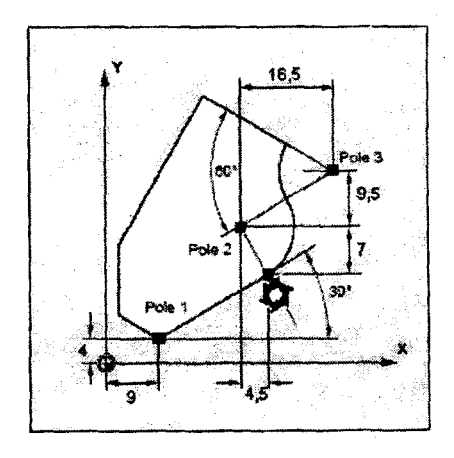

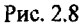

точки в исходную **(Z=** 100мм). Рабочая подача 40 мм/мин.

2.3. Составьте программу фрезерования паза на торце цилиндра, выполняемого на токарном станке (рис. 2.9, б). Задайте плоскость обработки, правое вращение шпинделя **(400** об/мин), подход к стартовой точке (вверху слева), врезание на заданную глубину, движение по прямой и отвод от конечной точки в исходную **(Z=100mm).** Рабочая подача **40** мм/мин. Программу напишите для DIAMON и DIAMOFF.

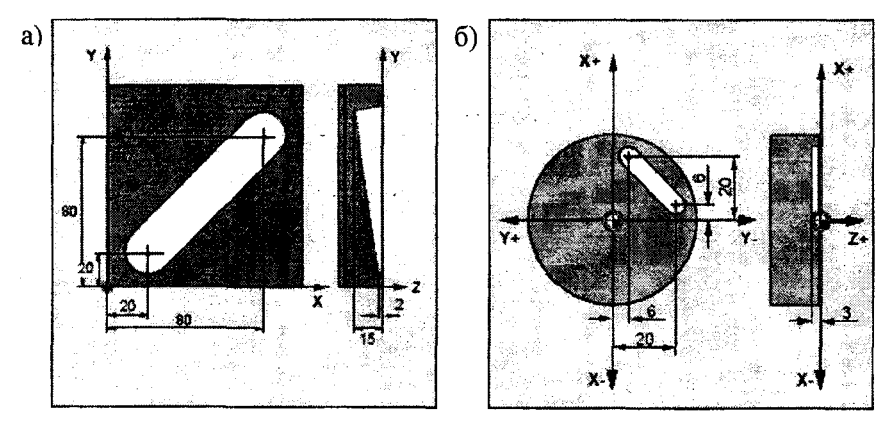

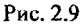

2.4. Составьте программу чистового точения детали, показанной на рис. 2.10. Оставлен припуск на чистовую обработку<br>(показан пунктирной линией). Запрограммируйте перемешение (показан пунктирной линией). Запрограммируйте перемещение инструмента из исходной точки (ИТ) в точку 1 на ускоренной подаче, из точки 1 в точку 2 на рабочей подаче, из точки 2 в точку 3 и в точку 4 на ускоренной подаче, из точки 4 в точку 5, затем в 6, 7, 8, 9, 10 на рабочей подаче, из точки 10 в ИТ на ускоренной подаче. Координаты ИТ - Х= 150мм, Z=400 мм. Задайте постоянную скорость резания 180 м/мин, правое вращение шпинделя с пределом частоты вращения 3000 об/мин. Рабочая подача 0,15 мм/об.

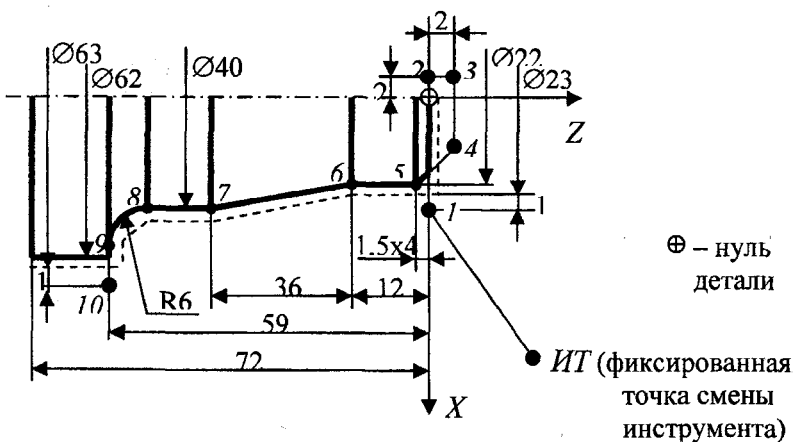

Рис. 2.10

#### **РАБОТА № 3**

#### **3.1. КРУГОВАЯ ИНТЕРПОЛЯЦИЯ**

Круговой интерполяцией принято называть движение инструмента по полной окружности или по дуге окружности, имеющей произвольный угол.

Программируется следующими способами:

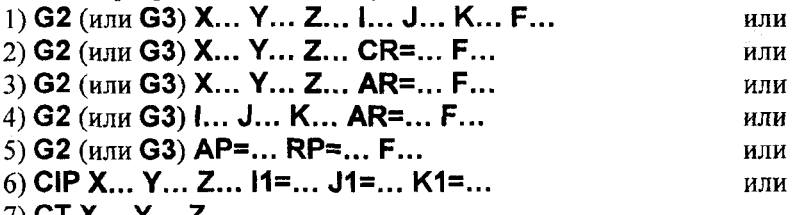

7) СТ X... Y... Z...

Здесь **G2** - движение по круговой траектории по часовой стрелке;

**G3** - движение по круговой траектории против часовой стрелки;

- **X Y Z** конечная точка дуги в декартовой системе координат;
- **I J K** центр окружности в декартовой системе координат соответственно в направлении X, Y, Z (задается инкрементно по отношению к началу дуги);
- $AP$ = конечная точка, заданная полярным углом;<br>RP= конечная точка, заланная полярным ралиус
- **RP=**  конечная точка, заданная полярным радиусом (соответствует радиусу окружности);
- **CR=** радиус окружности;<br>**AR=** угол дуги;
- **AR=**  угол дуги;
- **CIP** круговая интерполяция через промежуточную точку;<br>CT окружность с тангенциальным переходом:
- окружность с тангенциальным переходом;
- 11=... J1=... К1=... -промежуточные точки в декартовой системе координат (в X, Y, Z направлении).

G2 и G3 действуют модально.

Для расчета направления вращения СЧПУ требуется указание рабочей плоскости (G17, G18, G19). В случае если рабочая плоскость не указана, она будет выбрана автоматически по адресам осей, которые заданы в качестве конечной точки дуги.

#### **3.1.1. Программирование дуги, заданной центром и конечной точкой**

Круговое движение описывается:

- координатами конечной точкой дуги **X**, **Y**, **Z**,
- центром окружности с адресами **I, J, К,**

где  $I$  – координата центра окружности в направлении X,

 $J$  - координата центра окружности в направлении Y,

 $K -$ координата центра окружности в направлении Z.

Установки абсолютных или инкрементных размеров (G90/G91) действуют только для координат X, Y, Z конечной точки.

Координаты центра окружности I, J, К по умолчанию вводятся инкрементно по отношению к начальной точке дуги. Абсолютное указание координат центра окружности относительно нуля детали программируется немодально (покадрово) с помощью следующих команд: l=AC(...), J=AC(...), К=АС(...).

Если конечная точка не указывается, указывается только центр дуги, то результатом будет полная окружность.

Пример программирования при фрезеровании приведен на рис. 3.1.

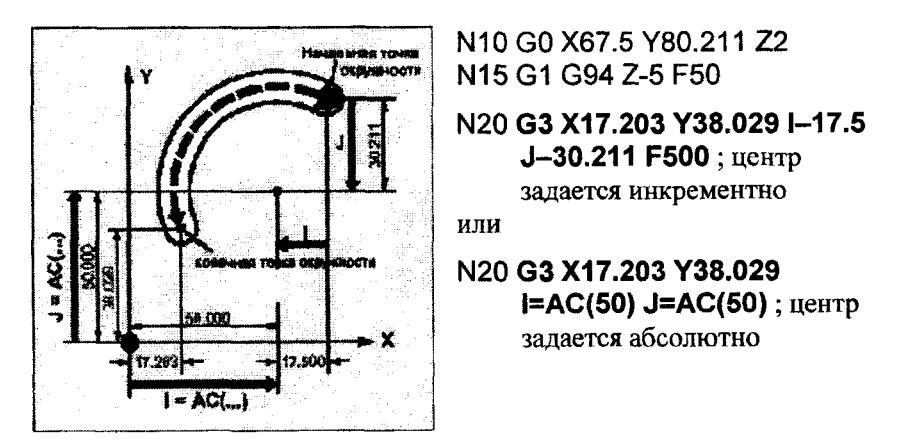

**Рис. 3.1. Программирование окружности центром и конечной точкой**

#### **3.1.2. Программирование дуги, заданной радиусом и конечной точкой**

При этом способе центр не указывается. Круговое движение описывается:

• конечной точкой с декартовыми координатами X, Y, Z,

• радиусом окружности с адресом **CR=±...,**

где **CR=+... \_** уГОЛ < ] 80°, **CR=-...** - угол > 180°, т.е. наряду с радиусом окружности посредством знака +/— можно также определить, должен ли угол быть больше или меньше 180°.

40

Положительный знак опускается.

Пример программирования окружности радиусом и конечной точкой при точении приведен на рис. 3.2.

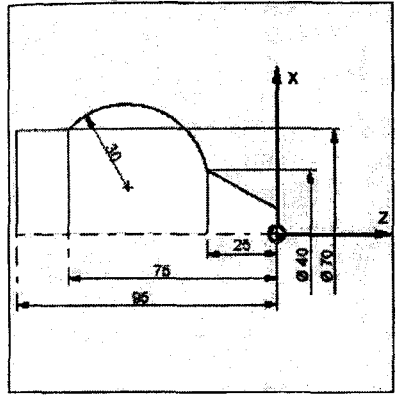

# **N125 G1 Х40 Z-25 F0.2 N 130G 3X70** Z-75 **CR=30 N135 G1 Z-95**

Рис. 3.2. Программирование окружности радиусом и конечной точкой

### **3.1.3. Программирование дуги, заданной углом дуги и центром или конечной точкой**

Программирование: G2 (или G3) X... Y... Z... AR=... F... или G2 (или G3) I... J... К... AR=... F...

где **AR=...** - угол дуги (диапазон значений  $0...360^{\circ}$ );

X, Y, Z - конечная точка с декартовыми координатами;

I, J, К - координаты центра окружности в направлении X, **Y, Z**

Пример программирования при фрезеровании приведен на рис. 3.3.

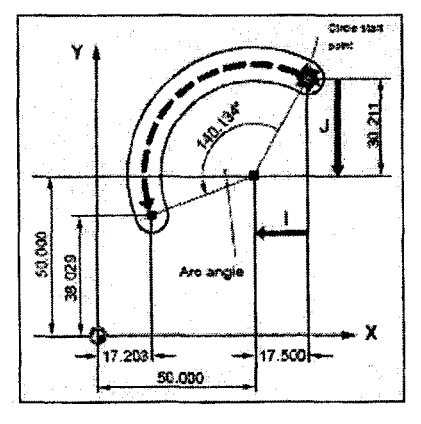

**N10 GO Х67.5 Y80.211 Z2 N15G1 G 94Z-5F50**

# **N20** G3 Х17.203 Y38.029 AR=140.134 F500

или

# **N20** G3 1-17.5 J-30.211 AR=140.134 F500

**Рис. 3.3. Программирование окружности углом дуги и конечной точкой или центром**

#### **3.1.4. Программирование окружности, заданной полярными координатами**

**G2** (или **G3) АР=... RP=... F...** где **АР=...** - полярный угол, **RP=...** - полярный радиус.

При этом действуют следующие соглашения: полюс лежит в центре окружности, полярный радиус соответствует радиусу окружности. Пример программирования при фрезеровании приведен на рис. 3.4.

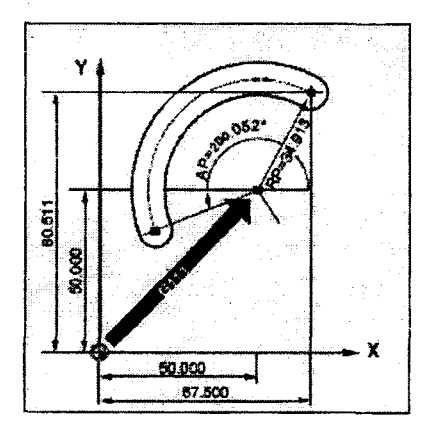

N10G0X67.5 Y80.511 N20G111 Х50 Y50 N30 **G3 АР=200.052 RP=34.913 F500**

**Рис. 3.4. Программирование окружности углом дуги и конечной точкой или центром**

#### **3.1.5. Программирование окружности, заданной конечной и промежуточной точками, командой CIP**

С помощью команды **CIP** можно программировать дуги окружностей, которые находятся в пространстве под наклоном. В этом случае промежуточная и конечная точки описываются тремя координатами.

Программирование: **CIP X... Y... Z... 11=... J1=... К1=...** где **X, Y, Z** - конечная точка с декартовыми координатами,

11=... **J1=... К1=...** - координаты промежуточной точки в направлении X, Y, Z соответственно.

CIP действует модально. Предварительные установки G90/G91 (абсолютные и инкрементные размеры) действуют для промежуточной и конечной точки окружности. При G91 начальная точка окружности является опорной как для промежуточной, так и для конечной точек.

Направление перемещения определяется порядком задания начальной, промежуточной и конечной точки.

Пример программирования при точении приведен на рис. 3.5.

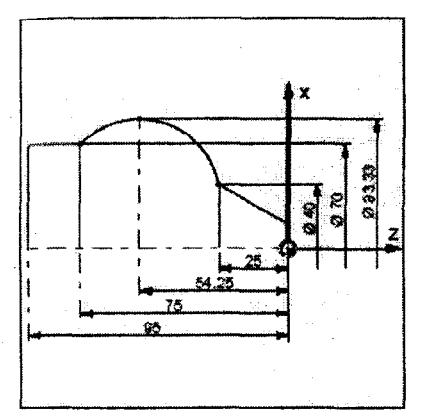

N125 G1 X40 Z-25 F0.2

### N130 **CIP Х70 Z-75 11=10(26.665) К1=1С(-29.25)**

или

#### N130 **CIP Х70 Z-75 11=93.33** К<sub>1</sub> = 54.25

N135G1Z-95

**Рис. 3.5. Программирование окружности конечной и промежуточной точками**

# **3.1.6. Программирование командой СТ окружности с тангенциальным переходом**

Функция "тангенциальная окружность" является расширением программирования окружности. При этом окружность определяется через:

• начальную и конечную точки дуги;

• направление касательных в начальной точке дуги.

С помощью **СТ** создается дуга окружности, которая по касательной примыкает к запрограммированному до этого элементу контура. Предшествующий элемент может быть прямой линией, дугой окружности или любой другой линией.

Программирование:

**СТ X ...Y ...Z...**

где **X, Y, Z** - конечная точка с декартовыми координатами.

На рис. 3.6 поясняется действие команды СТ. Пример программирования приведен на рис. 3.7, СТ действует модально.

Положение плоскости окружности зависит от активной плоскости (G17-G19). Направление касательных в начальной точке дуги определяется из предшествующего кадра с движением перемещения. Между этим кадром и кадром с командой СТ может находиться любое количество кадров без информации перемещения.

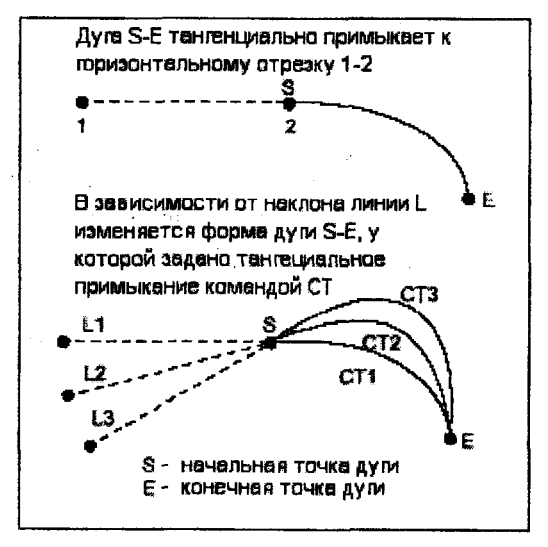

Рис. 3.6. Действие команды СТ

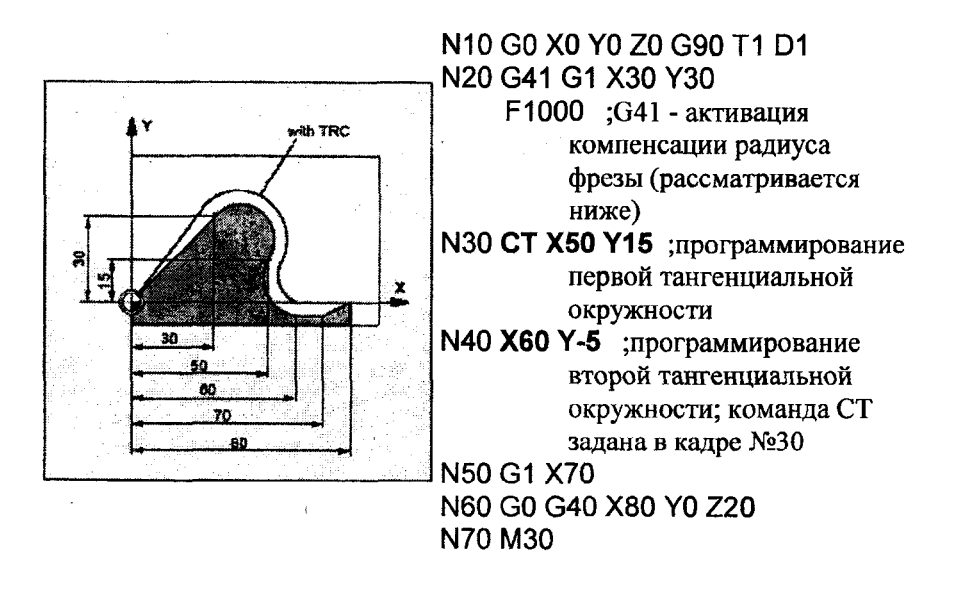

**Рис. 3.7. Программирование тангенциальной окружности**

### ЗАДАЧИ ПО РАБОТЕ 3

3.1. На рис. 3.8, а жирной линией выделен круговой участок<br>траектории гокарной детали. Запрограммируйте движение токарной детали. Запрограммируйте движение инструмента по этому участку конечной точкой и центром дуги.

3.2. Запишите фрагмент управляющей программы, задающий обработку по коническому, круговому и прямолинейному участкам токарной детали (рис. 3.8, б) с подачей 0,2 мм/об. Дуга окружности задана полярными координатами.

3.3. Запишите фрагмент управляющей программы, задающий направление вращения шпинделя с частотой 400 об/мин, плоскость обработки, подход к стартовой точке (на 2 мм выше поверхности детали), врезание на глубину 2,5 мм с подачей 40 мм/мин и обработку кругового паза с постоянной глубиной на рабочей подаче 50 мм/мин дуге окружности радиусом и конечной точкой.

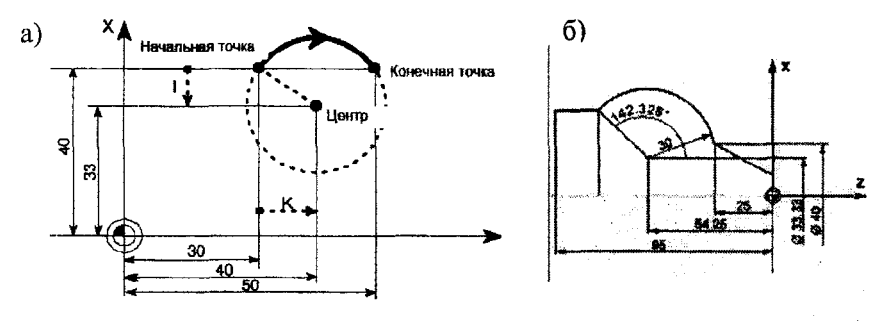

**Рис. 3.8**

3.4. Запишите фрагмент управляющей программы, задающий обработку по контуру (3 участка: конический, круговой, прямолинейный) токарной детали с подачей 0,2 мм/об (рис. 3.9, б). Дуга окружности задана углом и центром. Круговую интерполяцию запишите в двух вариантах: 1) координаты центра заданы инкрементно; 2) координаты центра заданы абсолютно.

3.5. Запишите фрагмент управляющей программы, задающий плоскость обработки, вращение шпинделя 800 об/мин по часовой стрелке, ускоренный подход к стартовой точке (на 2 мм выше поверхности детали), врезание на глубину 2 мм и обработку кругового паза с учетом изменения глубины (рис. 3.9, в). Дуга окружности задана конечной и промежуточной точками. Обработка осуществляется со скоростью 100 мм/мин.

3.6. Запишите фрагмент управляющей программы, задающий обработку по контуру (3 участка) токарной детали с подачей 0,2 мм/об (рис. 3.9, г). Дуга окружности примыкает к наклонному участку тангенциально.

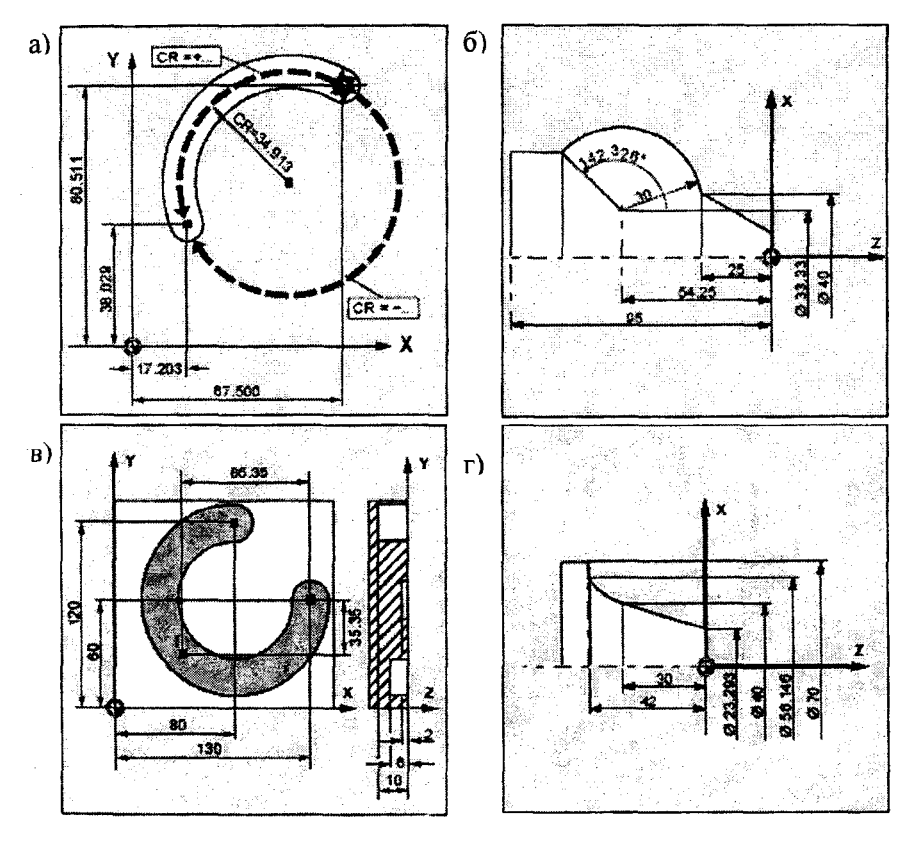

**Рис. 3.9**

46

#### **РАБОТА № 4**

### **4.1. ПАРАМЕТРЫ ДВИЖЕНИЯ ПО ТРАЕКТОРИИ**

#### **4.1.1. Коррекция радиуса инструмента**

При включенной коррекции радиуса инструмента УЧПУ автоматически вычисляет для разных инструментов соответствующие равностоящие (эквидистантные) траектории инструментов.

Программирование коррекции радиуса:

- **G40**  выключение коррекции радиуса инструмента;
- **G41** -включение коррекции радиуса инструмента, инструмент работает **слева** от контура;
- **G42**  включение коррекции радиуса инструмента, инструмент работает **справа** от контура;
- **OFFN=** -припуск к запрограммирован-ному контур (смещение нормального контура).

С помощью OFFN можно создавать эквидистантные траектории, например, для получистовой обработки.

Исходя из G41 или G42, УЧПУ определяет направление, в котором должна смещаться траектория инструмента. На рис. 4.1 показано действие команд G41 и G42.

В кадре с G40, G41 или G42 должна быть запрограммирована команда перемещения с GO или G 1. Эта команда перемещения должна определять ось (лучше две) в выбранной рабочей плоскости. Если

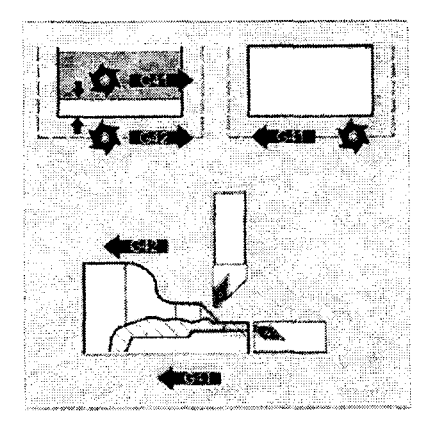

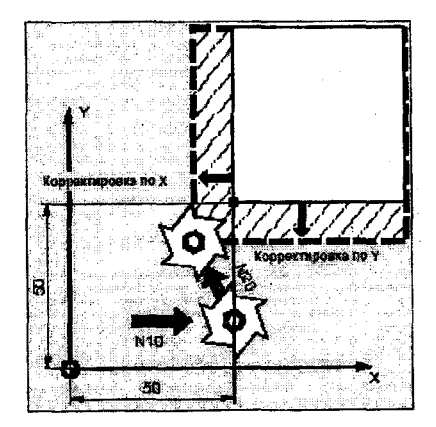

**Рис. 4.1. Действие команд Рис. 4.2. Программирование G41 и G42 коррекции радиуса инструмента**

определяется одна ось, то последняя позиция другой оси автоматически дополняется и перемещение произойдет в обеих осях.

Пример (рис. 4.2):

N10G0X50T1 D1

N20 **G1 G41 Y50 F200**

В кадре №10 включается только корректировка длины инструмента (D1). Подвод к Х50 осуществляется без коррекции радиуса. В кадре №20 включается коррекция радиуса и подвод к точке X50/Y50 выполняется с коррекцией радиуса слева от контура.

### **4.1.2. Коррекция на внешних углах контура**

При включенной коррекции прохождения внешних углов УЧПУ автоматически вычисляет для разных диаметров инструментов траектории инструментов.

> Программирование (рис. 4.3): **KONT G450 DISC=... KONT G451.**

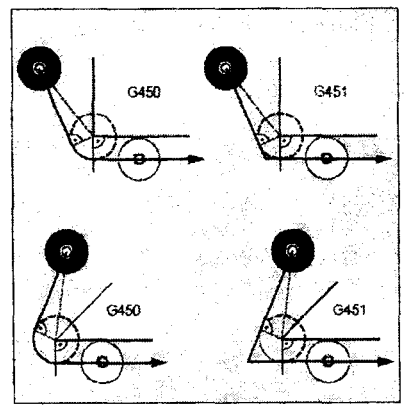

**Рис. 4.3. Действие команд G450 и G451**

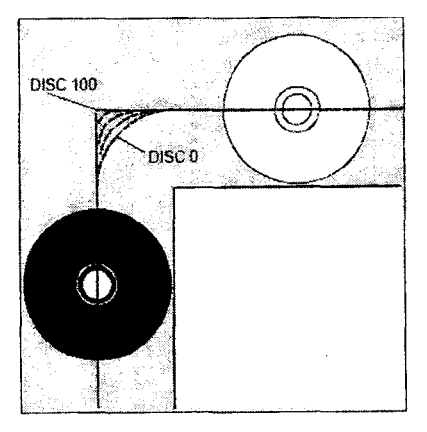

**Рис. 4.4. Действие команды DISC=...**

Объяснение команд:

**KONT** - инструмент обходит контур с запрограммированным угловым параметром G450 или G451;

**G450** - переходный круг: инструмент перемещается вокруг углов детали по круговой траектории с радиусом инструмента Действует модально;

**DISC=** - гибкое программирование обхода угла с шагом 1 от DISC=0 (переходная окружность) до DISC=100 (точка пересечения) (рис. 4.4). Действует модально и только при вызове G450. Может быть запрограммирована в кадре до G450;

**G451** -точка пересечения: инструмент идет прямо в точку пересечения двух линий, описывающих угол. Действует модально.

В обоих случаях (G450/G451) генерируется следующая траектория: прямая линия вычерчивается из исходной точки; эта линия является касательной к окружности с радиусом окружности, равным радиусу инструмента; центр окружности находится на исходной точке.<br>Команды G450/G451 применяются для исправления

Команды G450/G451 применяются для исправления траектории инструмента при обходе внешних углов контура, а также траекторию подвода инструмента к контуру при активной KONT.

При обходе острых углов контура с G451 может возникнуть избыточный холостой ход инструмента. Чтобы этого избежать, можно в параметрах станка установить автоматическое переключение в таких случаях на переходную окружность.

#### **4.1.3. Точный останов**

Функции точного останова используются тогда, когда необходимо создание острых внешних углов или чистовая обработка внутренних углов по размеру.

С помощью критериев точного останова "окно точного останова точное" и "окно точного останова грубое" определяется, как точно осуществляется подвод к угловой точке и когда осуществляется переключение на следующий кадр.

Программирование (рис. 4.5):

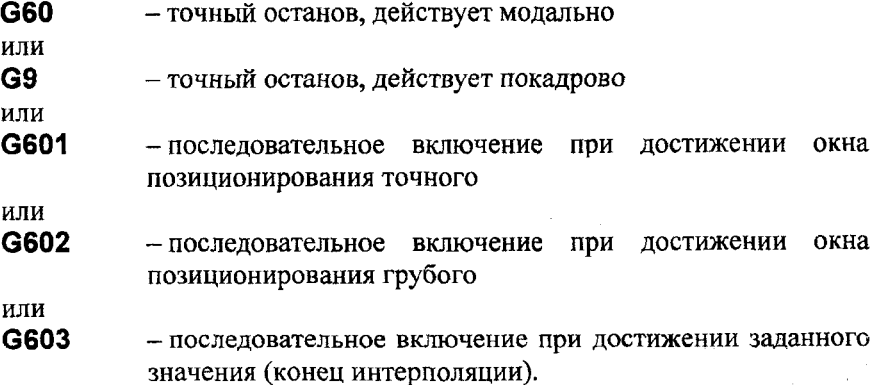

49

Точная и грубая границы точного останова могут быть установлены для каждой оси через станочные параметры. Движение притормаживается и кратковременно останавливается на угловой точке. Скорость до достижения точной позиции назначения в конце кадра уменьшается до нуля.

G601, G602 и G603 действуют только при активной G60 или G9. Функции режима управления траекторией G64 или G641 отключают G60.

G603: смена кадра запускается при вычислении

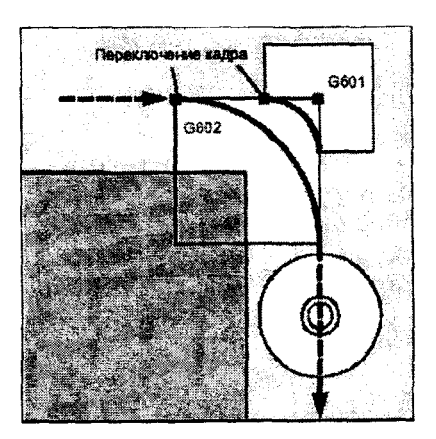

**Рис. 4.5. Функции режима точного останова**

СЧПУ заданной скорости для участвующих осей равной нулю. На этот момент времени фактическое значение - в зависимости от динамики и скорости движения по траектории - отстает на участок выбега. Благодаря этому возможна шлифовка углов детали.

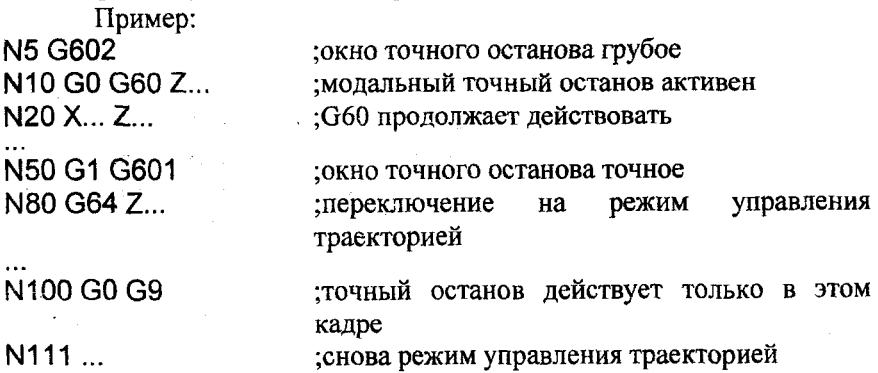

#### **4.1.4. Управление контурной скоростью**

В режиме управления контурной скоростью контур обрабатывается с постоянной скоростью перемещения по траектории фис. **4.6).** Равномерная скорость способствует лучшим условиям резания и тем самым улучшает качество поверхности и уменьшает Программирование: **G64** - контурный режим.

В режиме G64 инструмент проходит тангенциальные участки траектории с возможной постоянной траекторной скоростью (без притормаживания на границах кадра).

Для уменьшения ошибок контура скорость соответственно снижается с учетом предела ускорения и коэффициента перегрузки. Коэффициент перегрузки может устанавливаться в параметрах станка.

В этом режиме не осуществляется точного подвода к переходам контура. Проход углов осуществляется также с постоянной скоростью. Острые углы создаются с помощью G60 или G9. Перед углами (G9) и кадрами с точным остановом осуществляется опережающий просмотр (Look Ahead, см. ниже).

В режиме управления контурной скоростью УЧПУ заранее устанавливает расширенное управление скоростью для нескольких следующих друг за другом кадров. Перед углами и кадрами с точным остановом осуществляется опережающий просмотр (Look Ahead) (рис. 4.7). Благодаря этому ускорение и торможение для аппроксимирующих тангенциальных переходов может осуществляться через несколько кадров.

Благодаря опережающему

Fine to

**Рис. 4.6. Постоянная скорость прохождения траектории**

He & Gearge GS4 с упрекдыме GeC N4 H5 ING N7 INB I

Рис. 4.7. Режим Look Ahead

управлению скоростью с высоки-ми траекторными подачами можно создавать цепочки движений, которые состоят из коротких отрезков. Максимальное количество кадров, на которое может задаваться опережение, может быть установлено через машинные данные.

**Управление зашлифовкой переходов.** При проходе переходов контура можно программировать величину зашлифовки переходов с помощью команды G641. При G641 СЧПУ вставляет переходные элементы на переходах контура.

Программирование:

### G641 ADIS=...

или

#### **G641 ADISPOS=...**

где G641 - режим управления траекторией с программируемой зашлифовкой перехода.;<br>ADIS =... - ин

- интервал перешлифовки для траекторных функций G1, G2, G3;

ADISPOS=... - интервал перешлифовки для ускоренного хода GO.

G641 ADIS/ADISPOS действуют модально. В этом режиме не осуществляется точного повода к переходам контура. Острые углы создаются с помощью G60 или G9.

С помощью ADIS или ADISPOS можно указать, до какой степени зашлифовываются углы. Пример (рис. 4.8):

# **N10 G641 ADIS=0.5 G1 X... Y...**

G641 действует подобно закруглению углов RND, но не ограничена осями рабочей плоскости. Однако перешлифовка не является заменой RND. Перешлифовка на контуре имеет смысл только с маленькими значениями ADIS. Если при всех обстоятельствах необходимо прохождение определенного контура на углах, то надо использовать RND.

ADISPOS используется между кадрами G0. Таким образом, при позиционировании осевой ход может быть значительно сглажен и время перемещения уменьшено.

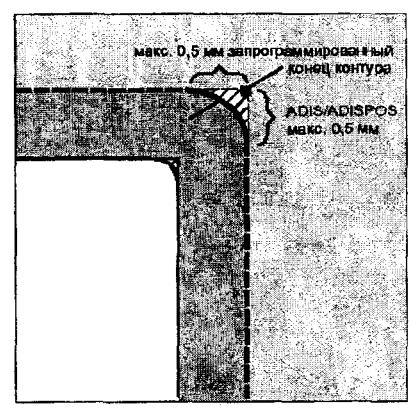

**Рис. 4.8. Действие команды ADIS при зашлифовке переходов контура**

Если ADIS/ADISPOS не запрограммированы, то действует значение ноль и характеристика движения как для G64.

#### **4.1.5. Задание времени ожидания**

С помощью программирования времени ожидания можно прервать обработку детали между двумя кадрами ЧПУ на запрограммированное время. К примеру, для свободного резания.<br>Программирование осуществляется в отдельном

Программирование осуществляется в отдельном кадре программы:

G4 F...

- или
- $G4S...$

где G4 - включение времени ожидания, G4 прерывает режим управления траекторией;

F... - указание в секундах;

S... - указание в оборотах мастер-шпинделя.

Только в кадре с G4 слова с F... и S... используются для указания времени. Запрограммированная до этого подача F и число оборотов шпинделя S сохраняются.

Пример:<br>N10 G1 F200 Z-5 S300 M3

; устанавливаются подача F, число оборотов шпинделя S N20 G4 F3 ;время ожидания 3 сек

N30 X40 Y10<br>N40 G4 S30 ;ожидать 30 оборотов шпинделя соответствует ;при S=300 об/мин и процентовке числа оборотов 100% t=0,1 мин

N50 X... дальнейшая обработка контура, подача и число оборотов шпинделя продолжают действовать.

#### **4.1.6. Оптимизация подачи для изогнутых участков траектории**

Запрограммированная подача при включенном режиме коррекции G41/G42 для радиуса фрезы, прежде всего, относится к траектории центра фрезы (сравни главу 5.1. "Фреймы"). При фрезеровании окружности, а также при полиномиальной и сплайн-<br>интерполяции, подача на кромке фрезы при определенных интерполяции, подача на кромке фрезы при определенных обстоятельствах изменятся до такой степени, что это отрицательно влияет на результат обработки.

Пример (рис. 4.9): фрезерование небольшого внешнего радиуса большим инструментом. Путь, который должна пройти внешняя сторона фрезы, значительно больше пути вдоль контура. Из-за этого работа на контуре осуществляется с очень маленькой подачей.

Чтобы избежать таких эффектов, необходимо соответствующее управление подачей для изогнутых контуров.

Программирование осуществляется следующими командами:

CFTCP постоянная подача на траектории центра фрезы, выключение коррекции подачи

#### или

CFC -постоянная подача на контуре (эта функция является

стандартной предварительной установкой. Скорость подачи уменьшается на внутренних радиусах, увеличивается на внешних радиусах. Таким образом, скорость на режущей кромке инструмента и

тем самым на контуре остается постоянной; см. рис. 4.10)

или

CFIN - постоянная подача на внутренних радиусах, для наружных радиусов - постоянная подача на траектории центра фрезы (скорость подачи уменьшается для внутренних радиусов, на внешних радиусах увеличение не осуществляяется — действует центр фрезы).

Команды действуют модально. Программируются в отдельных кадрах или в кадрах с техноло-

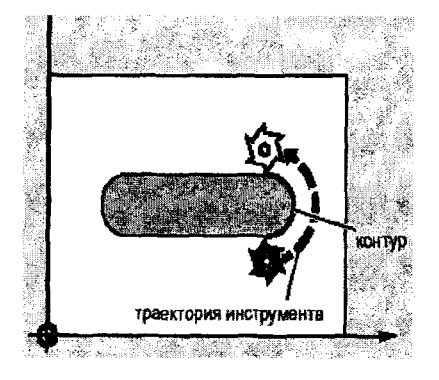

**Рис. 4.9. Пример обработки изогнутых участков контура**

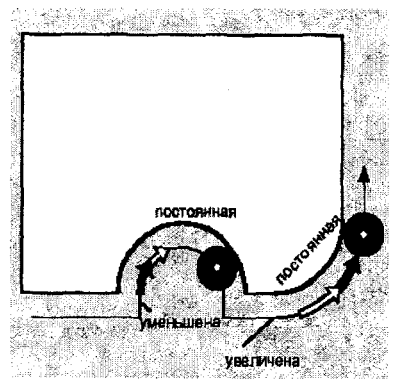

**Рис. 4.10. Действие команды CFC**

гическими командами до задания команд перемещений.

# **ЗАДАЧИ ПО РАБОТЕ 4**

4.1. Запишите управляющую программу для обработки выступа (рис. 4.11), включающую:

- поиск инструмента №1 с коррекцией длины №1 и запуск смены инструмента;

- выбор плоскости обработки, включение правого вращения шпинделя с частотой 300 об/мин;

 $-$  подвод фрезы на ускоренной подаче к точке с координатами  $(0, 0, 1)$ ;

 $\sim$  врезание на глубину в соответствии с чертежом, рабочую подачу 400 мм/мин;

- коррекцию радиуса (обработка выступа в направлении по часовой стрелке), подвод к стартовой точке контура (20; 20);

- фрезерование заданного контура;

- отключение коррекции, быстрый отвод инструмента в точку (300; 300; 100), окончание программы.

4.2. Запишите управляющую программу для обработки треугольного выступа, изображенного на рис. 4.12. Придерживайтесь следующей последовательности действий:

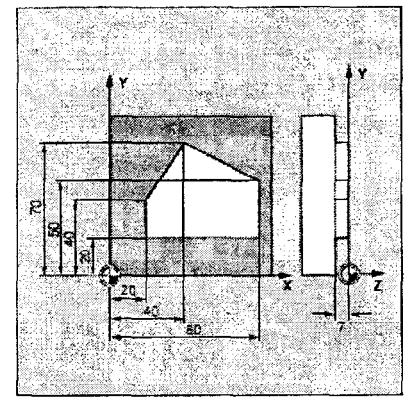

Рис. 4.11

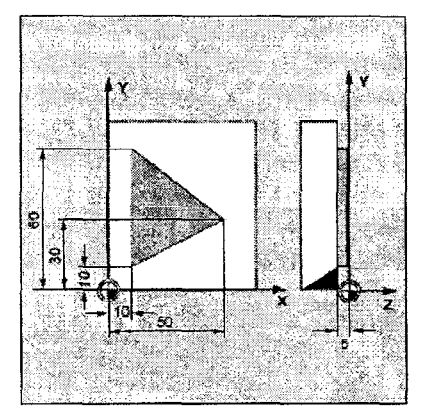

Рис. 4.12

- выберите инструмент №1 с коррекцией длины №2;

- выберите плоскость обработки, включите правое вращение шпинделя 500 об/мин;

 $-$  ускоренно подведите фрезу к начальной точке  $(0, 0, 2)$ ;

- врежьте фрезу на глубину, заданную на чертеже, и задайте рабочую подачу 300 мм/мин;

- включите коррекцию радиуса инструмента (с учетом прохождения контура против часовой стрелки), прохождение углов по круговой траектории и переместитесь к стартовой точке траектории (10; 10);

- профрезеруйтс контур;

- отключите коррекцию, ускоренно отведите инструмент в точку (300; 300; 100), завершите программу.

4.3. Запишите управляющую программу для обработки детали с пазом, изображенной на рис. 4.13. Выполните следующие условия:

- должны быть выбраны плоскость обработки, инструмент и, коррекция радиуса фрезы с учетом обхода контура по часовой стрелке;

принять правое вращение шпинделя с частотой 300 об/мин;

- стартовая позиция обработки (-10; 0; 2);

- рабочая подача 800 мм/мин;

- зашлифовка переходов контура величиной 0,5 мм (за исключение острых выступов и дна паза);

- острые выступы паза, а также дно паза обработайте в режиме «точного останова точного»;

- точка отвода инструмента (300; 300; 100).

4.4. Предложите программу обработки детали, приведенной на рис. 4.14. Условия: 1) правое вращение шпинделя с частотой 3000 об/мин, подача 500 мм/мин; 2) необходимо учесть коррекцию радиуса фрезы, коррекция на внешних углах отсутствует; 3) контур обрабатывать с постоянной контурной скоростью без зашлифовки переходов; 4) на изогнутых участках подача корректируется по CFIN (для предотвращения повреждения внешней закругленной поверхности с R30 из-за высокой скорости подачи); 5) «темный» участок детали возвышается над «светлым» на 26 мм, обработать за два погружения фрезы.

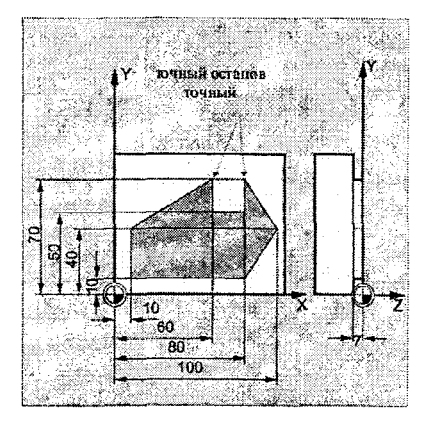

**Рис. 4.13 Рис. 4.14**

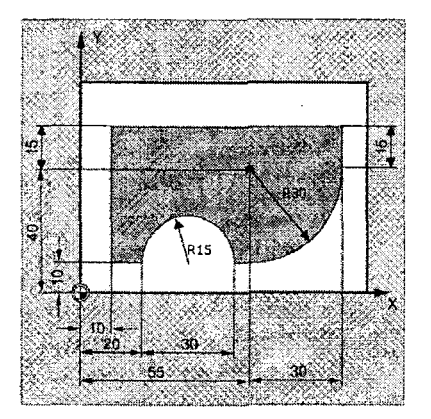

# **РАБОТА № 5**

# **5.1. ФРЕЙМЫ**

### **5.1.1. Концепция фреймов**

При программировании СЧПУ Sinumerik широко используется понятие "фрейм". Фрейм - это геометрический термин, обозначающий "правило преобразования", например, смещение, поворот, зеркальное отражение и т.д. С помощью фреймов описывается новое положение системы координат относительно первоначального.

В СЧПУ Sinumeric могут использоваться следующие фреймы:

- базовый фрейм (базовое смещение);
- настраиваемые фреймы;
- программируемые фреймы.

**Базовый фрейм** описывает трансформацию координат из базовой кинематической системы (BKS) в базовую систему нулевой точки (BNS) и действует как настраиваемые фреймы. Во многих<br>случаях BKS и BNS не используются, тогда базовый фрейм используются, тогда базовый фрейм отсутствует. BKS в основном присутствует при кинематических трансформациях в 5-тиосевой обработке. BNS используется, например, при обработке с использование патронов различных размеров.

Настраиваемые фреймы - это фреймы смещения, величина которого предварительно (до обработки) вводится оператором в область параметров СЧПУ. Установка значения смещения осуществляется через панель оператора или универсальный интерфейс в специальной таблице. В таблицу заносятся следующие значения: 1) координаты для смещения, 2) угол после зажима, 3) коэффициенты масштабирования (если необходимо). С помощью настраиваемых фреймов устанавливается система координат детали относительно системы координат станка, иными словами происходит так называемое **настраиваемое смещение нулевой точки станка в нулевую точку детали.** Вызываются настраиваемые фреймы командами **G54, G55, G56, G57, G505 ... G599** (рис. 5.1, а).

**Программируемые фреймы** - это фреймы, которые описываются непосредственно в программе и преобразуют<br>пейструющию систему координат детали. СЧПУ Sinumerik действующую систему координат детали. представляет следующие возможности преобразования (рис. 5.1,6):

- программируемое смещение нулевой точки (команды **TRANS, ATRANS);**
- вращение **(ROT, AROT);**

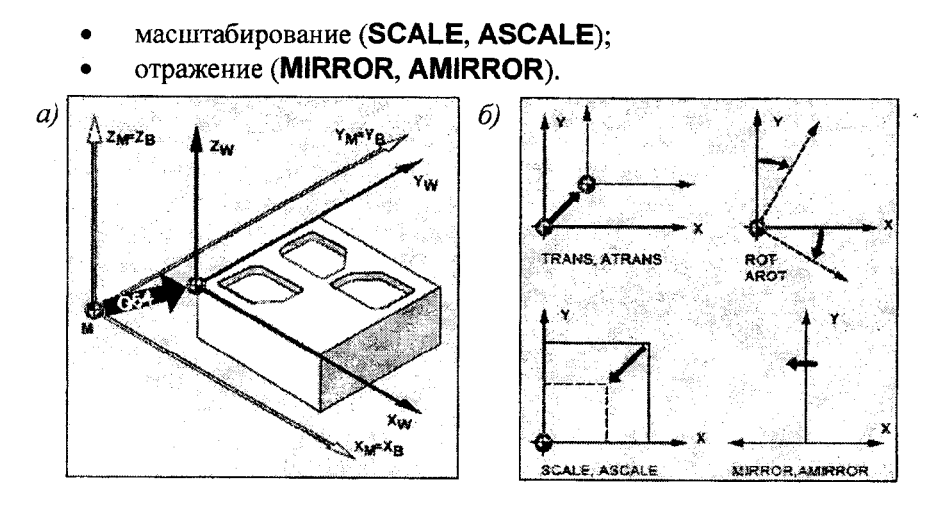

**Рис. 5.1. Концепция фреймов:** *а -* **настраиваемый фрейм;** *б -* **программируемые фреймы**

**TRANS, ROT, SCALE, MIRROR** являются замещающими операторами. Это значит, что каждый из этих операторов стирает все запрограммированные до этого фреймы-операторы. Базой служит последнее вызванное настраиваемое смещение нулевой точки **G54, G55, G56, G57, G505 ... G599** (рис. 5.2, а).

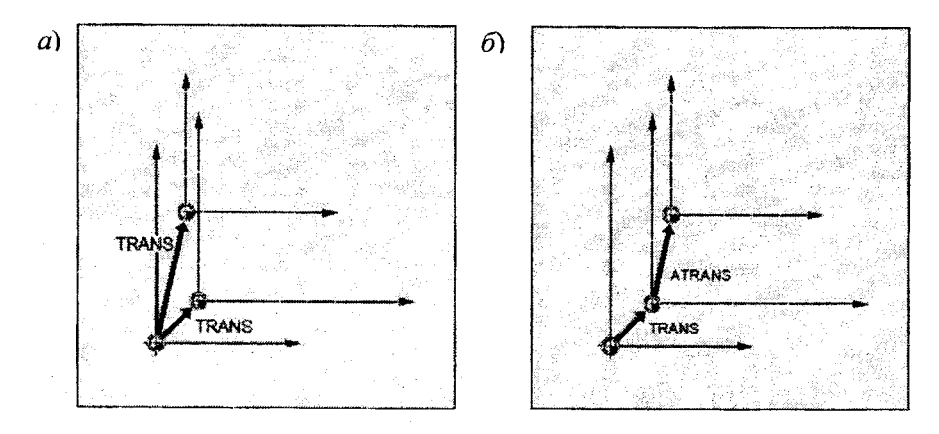

**Рис. 5.2. Замещающий** *(а)* **и аддитивный** *(б)* **фреймы**

**ATRANS, AROT, ASCALE, AMIRROR** являются аддитивными (доплняющими) операторами. Базой для них служит последняя запрограммированная через фреймы-операторы нулевая точка детали (рис. 5.2, б).

#### **5.1.2. Настраиваемые смещения нулевой точки**

Настраиваемое смещение нулевой точки предназначено для привязки во всех осях нулевой точки детали к нулевой точке станка. Смещение нулевой точки задается следующими командами:<br>**G54... G57** — вызов от первого до четвертого наст

**G 54... G57** - вызов от первого до четвертого настраиваемого смещения нулевой точки,

**G505... G599** — вызов от 5-го до 99-го настраиваемого смещения нулевой точки,

- отмена настраиваемых смещений нулевой точки (G54... G599) до следующего вызова первого настраиваемого смещения нулевой точки, действует модально **G500**
- -покадровое отключение действующих настраиваемого и программируемого смещений нулевой точки, **G53**
- -покадровое отключение действующих настраиваемого, программируемого и базового смещений, **G153**
- -покадровое отключение, включая запрограммированные смещения, смещения маховичка (DRF), внешнее смещение нулевой точки и PRESET-смещение. **SUPA**

Используя G54...G57, а также G505...G599, можно создать до 100 настраиваемых смещений нуля.

На рис. 5.3 поясняется действие команды G54 смещения нулевой точки для фрезерной и токарной обработки.

#### **Установка значения смещения.**

До начала обработки на панели оператора или универсальном интерфейсе в таблицу смещения нуля (внутреннюю для СЧПУ) вводятся следующие значения:

- координаты смещения;
- угол после зажима;
- при необходимости, коэффициенты масштабирования.

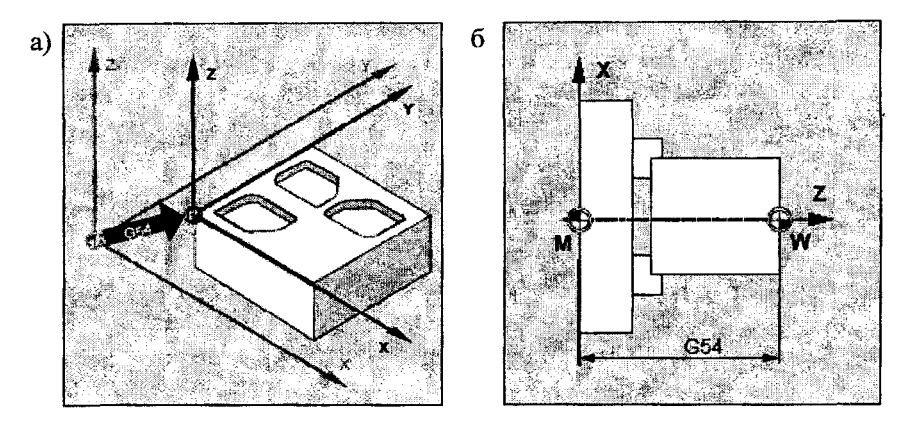

**Рис. 5.3. Настраиваемое смещение нулевой точки при фрезеровании (а) и точении (6)**

#### **Включение смещения нуля.**

В начале УП задается одна из команд G54...G57, в результате нулевая точка смещается из системы координат станка в систему координат детали. Со следующего кадра все указания координат относятся к действующей теперь нулевой точке детали.

С помощью настраиваемых смещений нулевой точки (G54 ... G57) можно выполнить множественную обработку, т.е. вызвать в программе обработку нескольких деталей, зажатых в одной паллете (рис. 5.4).

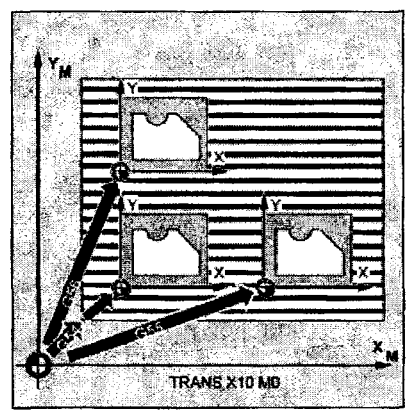

**Рис. 5.4. Множественная обработка деталей на одной паллете**

#### **5.1.3. Программируемые фреймы**

Программируемое смещение нулевой точки выполняется командами **TRANS, ATRANS** (рис. 5.1, б).

Пример программирования:

**TRANS X... Y... Z...** - абсолютное смещение нулевой точки относительно установленной с помощью<br>G54...G57 или G505...G599 в G505...G599 в координаты X, Y, Z. Программирование в отдельном кадре;

**ATRANS X ...Y ...Z ...** - как TRANS, но аддитивное смещение нулевой точки. Программирование в отдельном кадре.

С помощью команд **ROT, AROT** система координат детали может поворачиваться по выбору либо на угол RPL в выбранной<br>рабочей плоскости G17...G19, либо вокруг любой из трех рабочей плоскости G17...G19, либо вокруг любой из трех геометрических осей X, Y, Z. Благодаря этому могут обрабатываться наклонные поверхности или несколько сторон детали в одном зажиме. ROT сбрасывает все программируемые фреймы, установленные до этого.

Все команды программируются в отдельном кадре. Пример программирования:<br>ROT RPL=...

**ROT RPL=.**.. - абсолютное вращение в выбранной плоскости на угол, заданный адресом RPL, относительно нулевой точки, установленной с помощью G54...G57 или G505...G599;<br>ROT X... Y... Z... — абсолютное вращение в

**ROT X... Y... Z...** - абсолютное вращение вокруг одной из осей **X,** Y или Z на заданный угол относительно нулевой точки, установленной с помощью G54...G57 или G505...G599;

**AROT RPL=...** - тоже, что и ROT RPL=.. ., но относительно запрограмми-рованной нулевой точки;<br>**AROT X... Y... Z...**  $-$  тоже, что и ROT X...)

**AROTX... Y... Z...** — тоже, что и ROT **X...** Y... Z..., но относительно запрограммированной нулевой точки.

За положительный угол поворота принято вращение по часовой стрелке при взгляде в положительном направлении оси.

Если после вращения программируется смена плоскостей (G17 до G19), то запрограммированные углы поворота для соответствующих осей сохраняются и действуют в новой рабочей плоскости. Поэтому рекомендуется отключить вращение перед сменой плоскостей. Выключение вращения для всех осей:

**ROT** (без указания оси).

С помощью команд **SCALE** и **ASCALE** для всех траекторных и позиционирующих осей могут быть запрограммированы коэффициенты масштабирования в направлении соответствующей

61

указанной оси. Благодаря этому можно программировать геометрически схожие формы.

Пример программирования:

**SCALE X ...Y ...Z ... -**

абсолютное увеличение (уменьшение) формы относительно установленной с помощью G54...G57 или G505...G599 в направлении оси X, Y или Z с заданным коэффициентом. Программирование в

отдельном кадре;

**ASCALEX... Y...Z...**

как SCALE, но

аддитивное масштабирование, отдельном кадре. Программирование в

На рис. 5.5 приведен пример использования фреймов, который программируется следующим образом:

N10G17G54 N20 **TRANS Х20 Y15** N30 0BRAB KONTUR ;рабочая плоскость, нулевая точка детали абсолютное смещение нулевой точки

;вызов подпрограммы обработки контура. Контур запрограммирован относительно новой ;нулевой точки, заданной в кадре 20

N40 **AROT RPL=15**

N50 **ASCALE Х2 Y2**

N60 OBRAB\_KONTUR N70 G0 X300 Y100 M30

;поворот на 15°в плоскости, выбранной в кадре ; 10

коэффициент масштабирования для большего контура равен 2 по обеим осям ;вызов подпрограммы обработки контура ;отвод, конец программы

**Рис. 5.5. Программируемые фреймы**

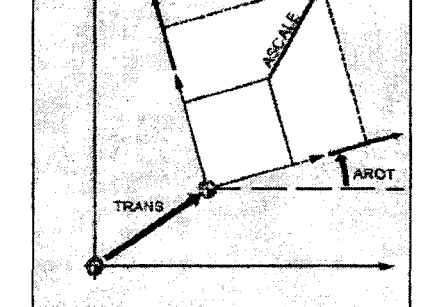

#### 5.2. РЕЗЬБОНАРЕЗАНИЕ

#### **5.2.1. Резьбонарезание с постоянным шагом**

Резьбонарезание с постоянным шагом программируется с помощью команды G33. С помощью G33 можно изготовить цилиндрическую, спиральную или коническую резьбу, одно- или многозаходную, левую или правую резьбы.

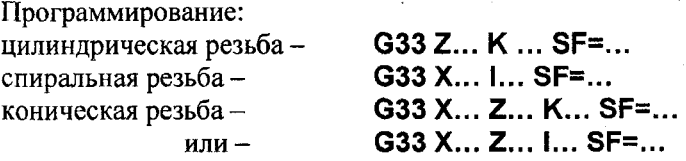

где **Z... К...** - длина и шаг для цилиндрической резьбы;

**X...**  $I_{n}$  – диаметр и шаг для спиральной резьбы;

**I... К...** -доминирующая для конической резьбы доля направления в X или Z. К - для угла конуса <45°,  $I$  - для угла конуса  $>45^{\circ}$ :

**SF=** -смещение стартовой точки, необходимо только для многозаходной резьбы.

Правая или левая резьба устанавливается через направление вращения шпинделя:

М3: правый ход

М4: левый ход

С помощью нескольких, последовательно запрограммированных кадров G33 можно связать несколько кадров резьбы в цепочку. С помощью G64 в режиме управления траекторией посредством опережающего управления скоростью кадры связываются друг с другом таким образом, что не возникает скачков скорости.

СЧПУ вычисляет из запрограммированного числа оборотов шпинделя и шага резьбы необходимую подачу, с которой токарный резец будет перемещаться по длине резьбы в продольном и/или поперечном направлении. Подача F не учитывается для G33, ограничение до максимальной осевой скорости (ускоренный ход) контролируется СЧПУ.

Смещение стартовой точки **SF** используется при изготовлении многозаходной резьбы. Смещение стартовой точки указывается как абсолютная угловая позиция в кадре с G33. Диапазон значений: от 0.0000 до 359.999 градусов.

Пример: **SF=90** - стартовое смещение 90° (см. рис. 5.6)

Пример. Нарезать коническую резьбу с углом меньше 45° с постоянным шагом 4 мм (рис. 5.7):

N10 G1 Х50 ZO S500 F100 М3 ;подвод к стартовой позиции, включение шпинделя

N20 G33 Х110 Z-60 К4 ;коническая резьба: конечная точка в X и Z, шаг К в направлении Z, т.к. угол <45°

N30 GO Z0 МЗО ;отвод, конец программы

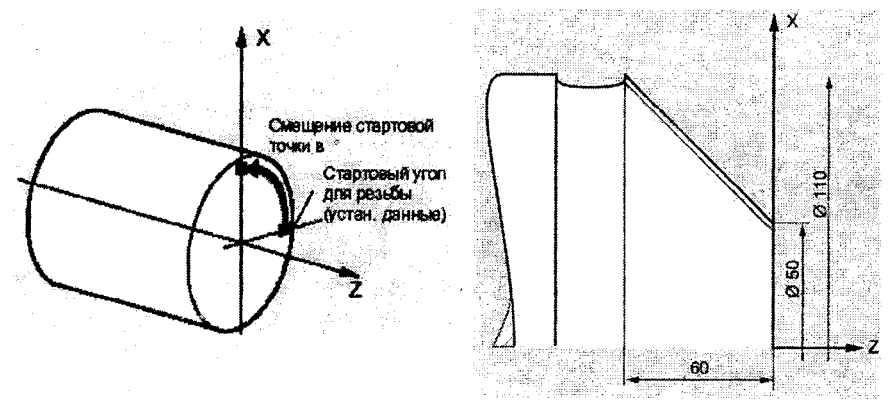

**Рис. 5.6. Смещение стартовой точки при нарезании многозаходной резьбы**

Рис. 5.7. Нарезание конической резьбы

# **5.2.2. Нарезание внутренней резьбы без компенсирующего патрона**

Команды:

G331 - нарезание внутренней резьбы с шагом резьбы в направлении нарезания до конечной точки;

G332 - движение отвода с шагом, идентичным G331.

С помощью G331/G332 можно нарезать резьбу без компенсирующего патрона. Подготовленный для нарезания внутренней резьбы шпиндель в режиме управления положением с системой измерения перемещения может выполнять следующие движения G331/G332.

Программирование (см. рис. 5.8): G331 X... Y... Z... I... J... Κ...

или

```
G332 X... Y... Z... I... J... K...,
```
где G331 - нарезание внутренней резьбы; описывается через глубину сверления (конечная точка резьбы) и шаг резьбы;

G332 - отвод нарезания внутренней резьбы; это движение описывается тем же шагом, что и движение G331; изменение направления шпинделя осуществляется автоматически;

 $X$  Y Z-глубина сверления (конечная точка) в декартовых координатах;

1-шаг резьбы в направлении X;

 $J$  – шаг резьбы в направлении Y;

К - шаг резьбы в направлении Z.

Обе функции G331/G332 действуют модально. После G332 (отвод) с помощью G331 может быть нарезана следующая резьба.

Техническим условием является шпиндель с

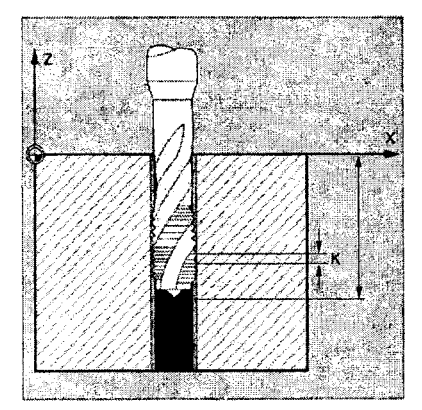

**Рис. 5.8. Нарезание внутренней резьбы без компенсирующего патрона**

управлением числом оборотов с системой измерения перемещения. Шпиндель должен быть подготовлен с помощью SPOS/SPOSA для нарезания внутренней резьбы. Он работает не в осевом режиме, а как шпиндель с управлением положением.

Правая/левая резьба устанавливается в осевом режиме через знак шага:

• положительный шаг, правый ход (как М3);

• отрицательный шаг, левый ход (как М4).

Дополнительно по адресу S программируется желаемое число оборотов.

Пример:

N10 SPOS[n]=0 ;подготовка нарезания внутренней резьбы N20 GO Х0 Y0 Z2 N30 G331 Z-50 К-4 S200 ;подвод к точке старта ;нарезание резьбы, глубина сверления 50, шаг К отрицательный то же, что левое направление вращения

шпинделя.

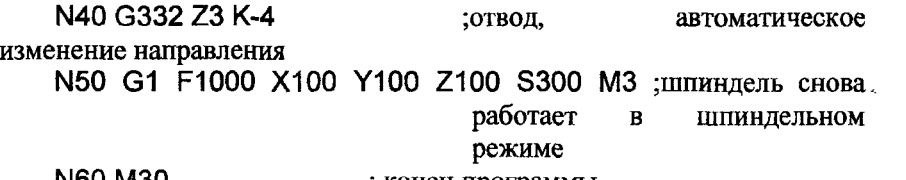

N60 М30 ; конец программы

### **5.2.3. Нарезание внутренней резьбы с компенсирующим патроном**

Команда:

**G63** - нарезание резьбы с компенсирующим патроном. Для выполнения команды задается:

• глубина сверления в декартовых координатах;

• число оборотов и направление шпинделя;

• подача.

Компенсирующий патрон компенсирует возникающие разницы хода.

Программирование:

**G63 X... Y... Z...**

где **X Y Z** - глубина сверления (конечная точка) в декартовых координатах.

Движение отвода программируется также с помощью G63, но с противоположным направлением вращения шпинделя.

G63 действует покадрово. После кадра с запрограммированной G63 снова активна последняя запрограммированная команда интерполяции GO, G1, G2, G3.

Запрограммированная подача должна соответствовать соотношению числа оборотов и шага резьбы. Для определения величины подачи используется эмпирическая формула:

*Подача F в мм/мин =*

**=** *число оборотов шпинделя S в об/мин х шаг резьбы в мм/об.*

Пример. Нарезать с компенсирующим патроном внутреннюю резьбу М5 с шагом 0,8 (по таблице) на глубину 50 мм. Число оборотов 200 об/мин, подача составляет 160 мм/мин (см. эмпирическую формулу).

N10 G1 Х0 Y0 Z2 S200 F1000 М3 ;подвод к стартовой позиции, включение шпинделя N20 G63 Z-50 F160 ;нарезание внутренней резьбы, глубина сверления 50

N30 G63 Z3 M4 ;отвод,

запрограммированное изменение направления N40 М30 **in the contract of the contract of the contract of the contract of the contract of the contract of the contract of the contract of the contract of the contract of the contract of the contract of the contract of t** 

# **ЗАДАЧИ ПО РАБОТЕ 5**

5.1. На рис. 5.9 показаны три одинаковые детали, установленные на одной паллете с соблюдением установочных размеров. Обработка контура детали записана в подпрограмме с названием FORMAL При программировании необходимо для каждой детали запрограммировать смещение нулевой точки, а затем вызвать подпрограмму FORMAL Напишите последовательность кадров, включающую программируемые смещения нулевой точки для каждой детали с последующим вызовом подпрограммы FORMAL

5.2. На рис. 5.10 изображена деталь с тремя одинаковыми фигурными выступами. Контур выступа опишите в отдельной подпрограмме FORMA2. Запрограммируйте все трансформации (фреймы), которые следует применить перед вызовом подпрограммы FORMA2 (последовательность обработки: нижний выступ, верхний правый выступ, верхний левый выступ).

5.3. Запрограммируйте необходимые трансформации для обработки контуров, представленных на рис. 5.11. Контуры имеют разный масштаб и повернуты по отношению друг к другу. Коэффициент масштабирования меньшего контура 0,7 по обеим осям. Обработку контура задайте в подпрограмме FORMA3.

5.4. Запрограммируйте нарезание цилиндрической резьбы с постоянным шагом (рис. 5.12). Укажите смещение нулевой точки, быстрый подвод к стартовой точке, правое вращение шпинделя с частотой 500 об/мин. Шаг резьбы - 2 мм.

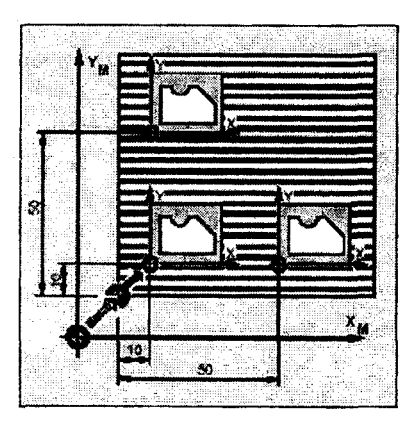

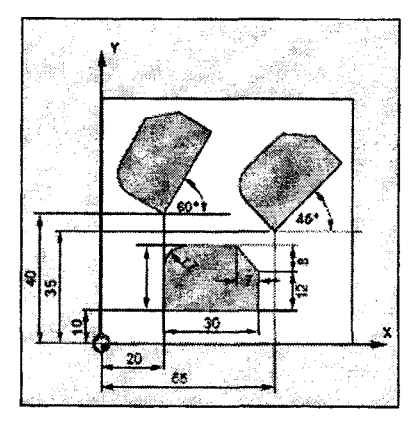

**Рис, 5.9. Размещение трех деталей Рис. 5.10. Деталь с тремя выступами** одинаковой формы

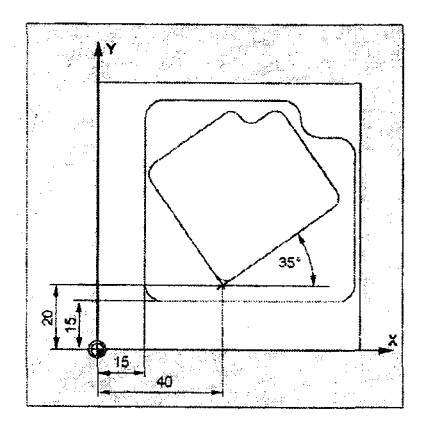

**контурами различных размеров резьбой**

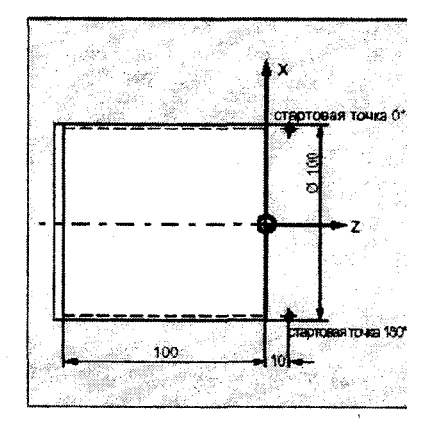

**Рис. 5.11. Деталь с двумя Рис. 5.12. Деталь с цилиндрической**

1. Руководство по программированию SINUMERIK 840D. Основы. Выпуск 09.01. [Электронный ресурс; формат .pdf]. -SIEMENS, 2001.

2. Руководство по программированию SINUMERIK 840D. Расширенное программирование. Выпуск 09.01. [Электронный ресурс; формат .pdf]. - SIEMENS, 2001.

3. Руководство по программированию SINUMERIK 840D. Циклы. Выпуск 09.01. [Каталог]. - SIEMENS, 2001.

4. SINUMERIK 810D/840D/840Di. Beginner's Manual: Milling and Turning. Edition 10.03. [Computer file; .pdf]. - SIEMENS, 2003.

# **ПРИЛОЖЕНИЯ**

# ПРИЛОЖЕНИЕ 1

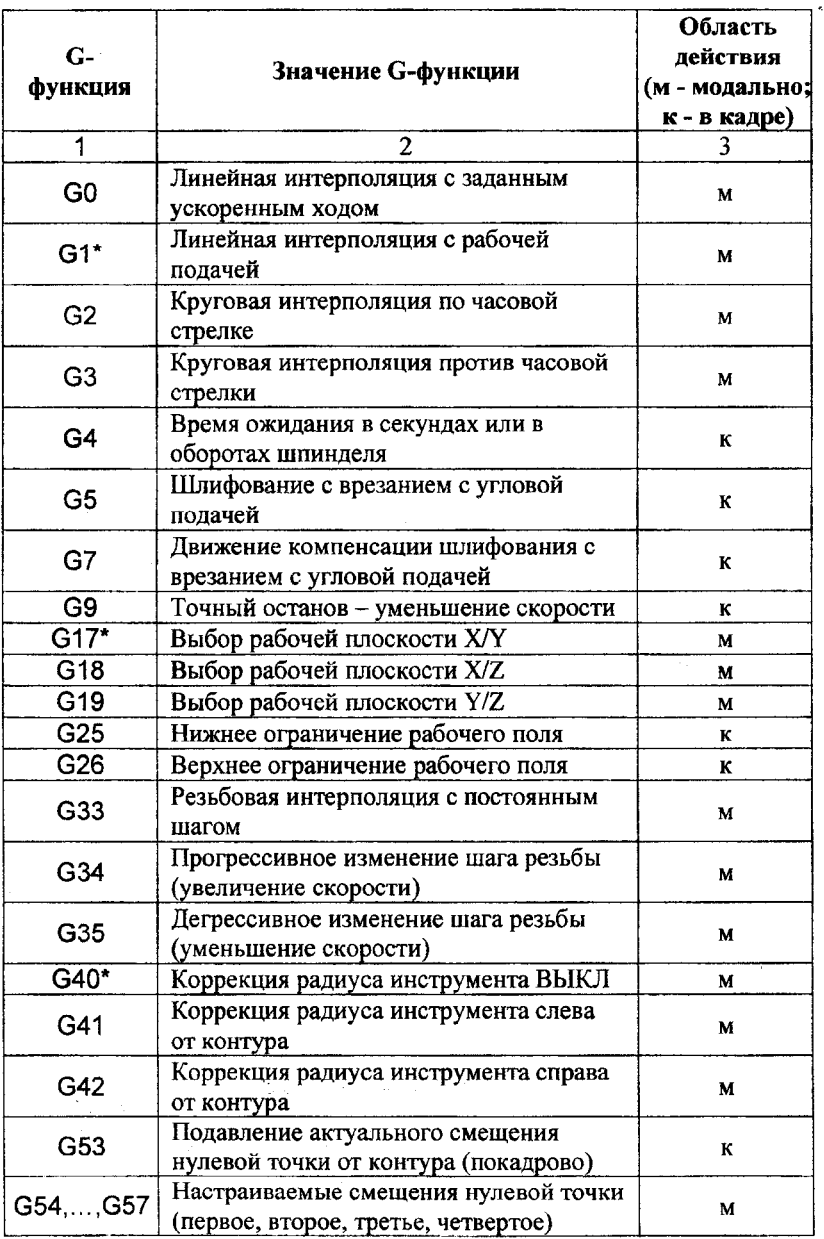

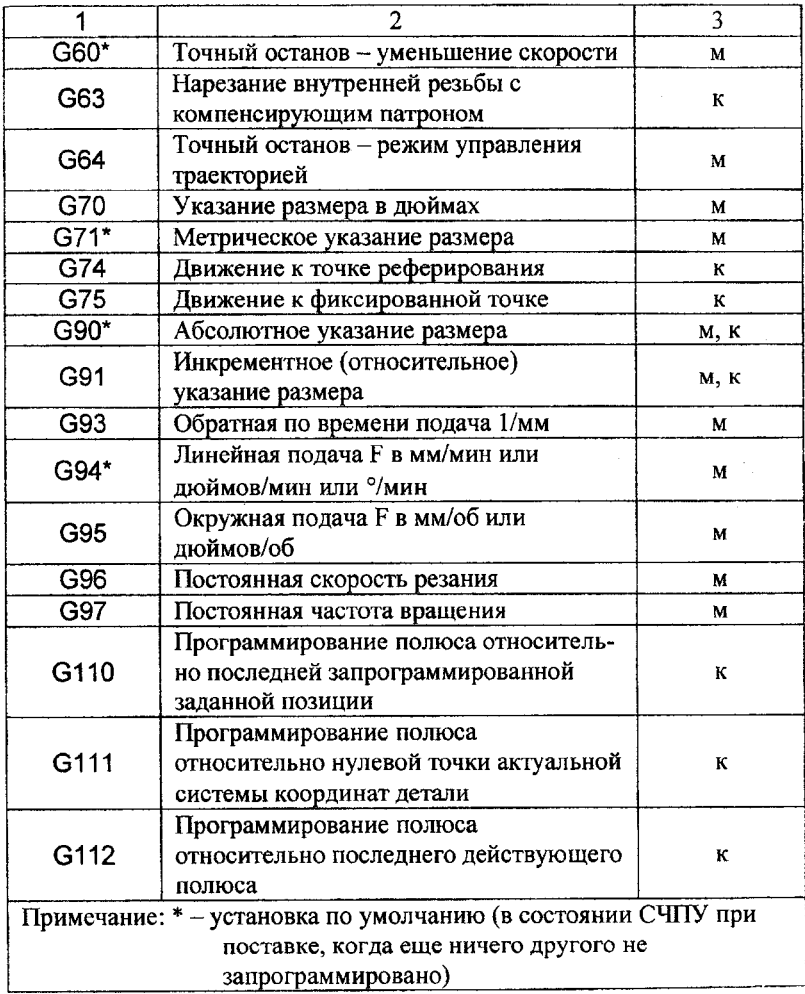
## ПРИЛОЖЕНИЕ 2

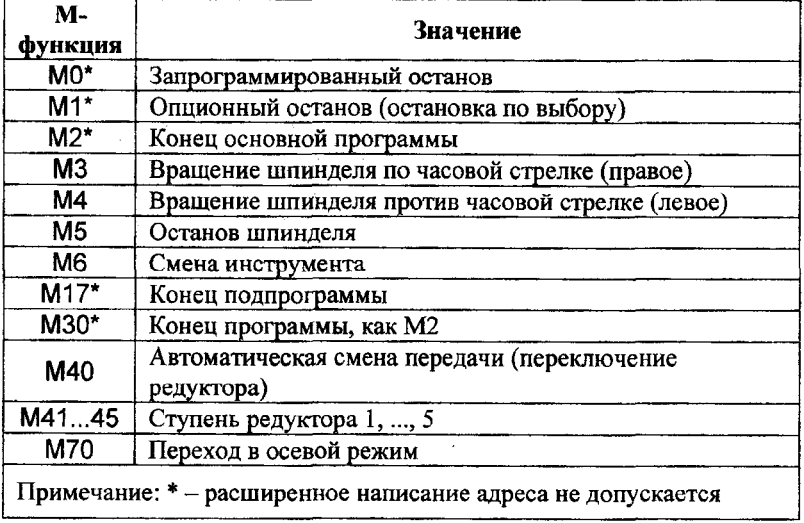

## **СОДЕРЖАНИЕ**

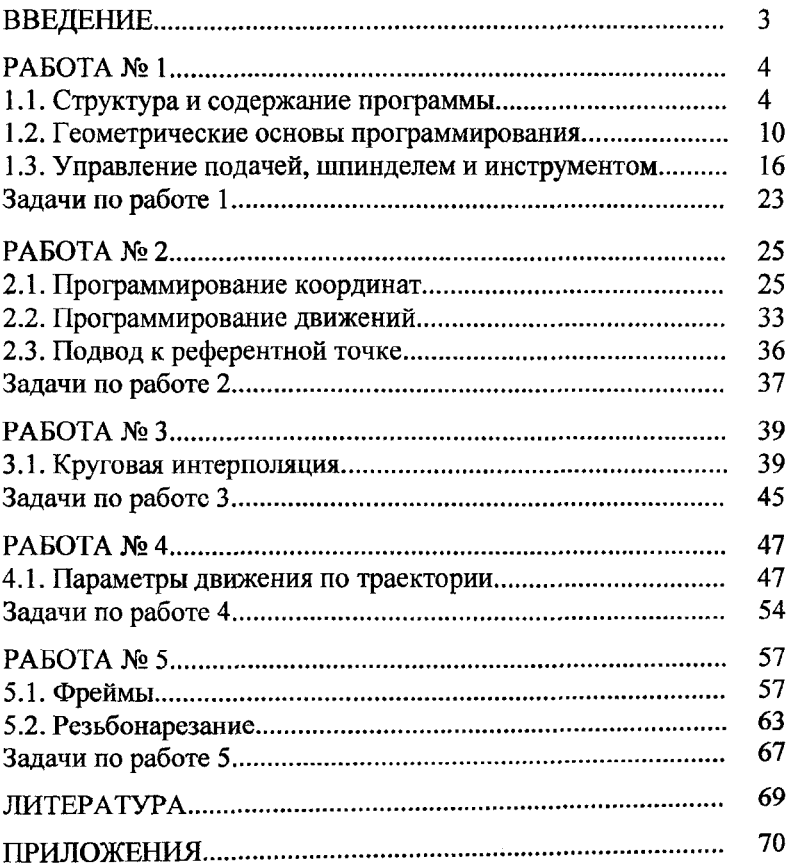

¥,

Учебное издание

## РОМАНЮК Сергей Иванович ЯКИМОВИЧ Александр Максимович

## ПРОГРАММИРОВАНИЕ СИСТЕМ ЧИСЛОВОГО ПРОГРАММНОГО УПРАВЛЕНИЯ «SINUMERIK 840D/810D»

Учебно-методическое пособие по дисциплинам «Автоматизация инструментального производства», «Автоматическое управление процессами и системами», «Автоматизация производственных процессов», «Системы управления технологическим оборудованием», «Системы управления станков», «Технология обработки на станках с ЧПУ» дня студентов машиностроительных специальностей

Ответственный за выпуск О.В. Дубовик

Подписано в печать 16.06.2010. Формат  $60\times84^{1/16}$ . Бумага офсетная. Отпечатано на ризографе. Гарнитура Таймс. Уел, печ. л. 4,30. Уч.-изд. л. 3,36. Тираж 100. Заказ 472.

Издатель и полиграфическое исполнение: Белорусский национальный технический университет. ЛИ № 02330/0494349 от 16.03.2009. Проспект Независимости, 65. 220013, Минск.